### **»Web Services in der Praxis«**

### **Teleseminar Web Services SS 2004**

Universität Mannheim / Universität Karlsruhe

Georg Hackenberg georg@eecoo.de

Fabrizio Branca mail@fabrizio-branca.de

20.07.2004

# Umfrage

Wer hat schon einmal einen Web Service...

- Server in Java
- Server in .Net
- Server in PHP
- Server in einer anderen Programmier- / Skriptsprache
- Client in Java
- Client in .Net
- Client in PHP
- Client in einer anderen Programmier- / Skriptsprache Wer hat schon einmal einen Web Service...<br>• Server in Java<br>• Server in PHP<br>• Server in einer anderen Programmier- / Skriptsprache<br>• Client in Java<br>• Client in PHP<br>• Client in einer anderen Programmier- / Skriptsprache<br>• Cl

# Einführung

- Server in Java
- Server in .Net
- Server in PHP
- Server in einer anderen Programmier- / Skriptsprache ● Server in Java<br>
● Server in PHP<br>
● Server in einer anderen Programmier- / Skriptsprache<br>
● Client in Java<br>
● Client in PHP<br>
● Client in einer anderen Programmier- / Skriptsprache<br>
● Client in einer anderen Programmier-
- Client in Java
- Client in .Net
- Client in PHP
- 

# Übersicht

### ● **PHP**

- APIs (NuSOAP)
- Konsumieren von Web Services (am Beispiel Google)
- Erstellen eines Web Services (am Beispiel eines Adressbuchs)
- Entwicklungsumgebung "Eclipse"
- **Java**
	- Server
		- Vorstellung der Umgebung
		- Erstellen von Web Services
		- Automatisieren
	- Client

### Web Services mit...

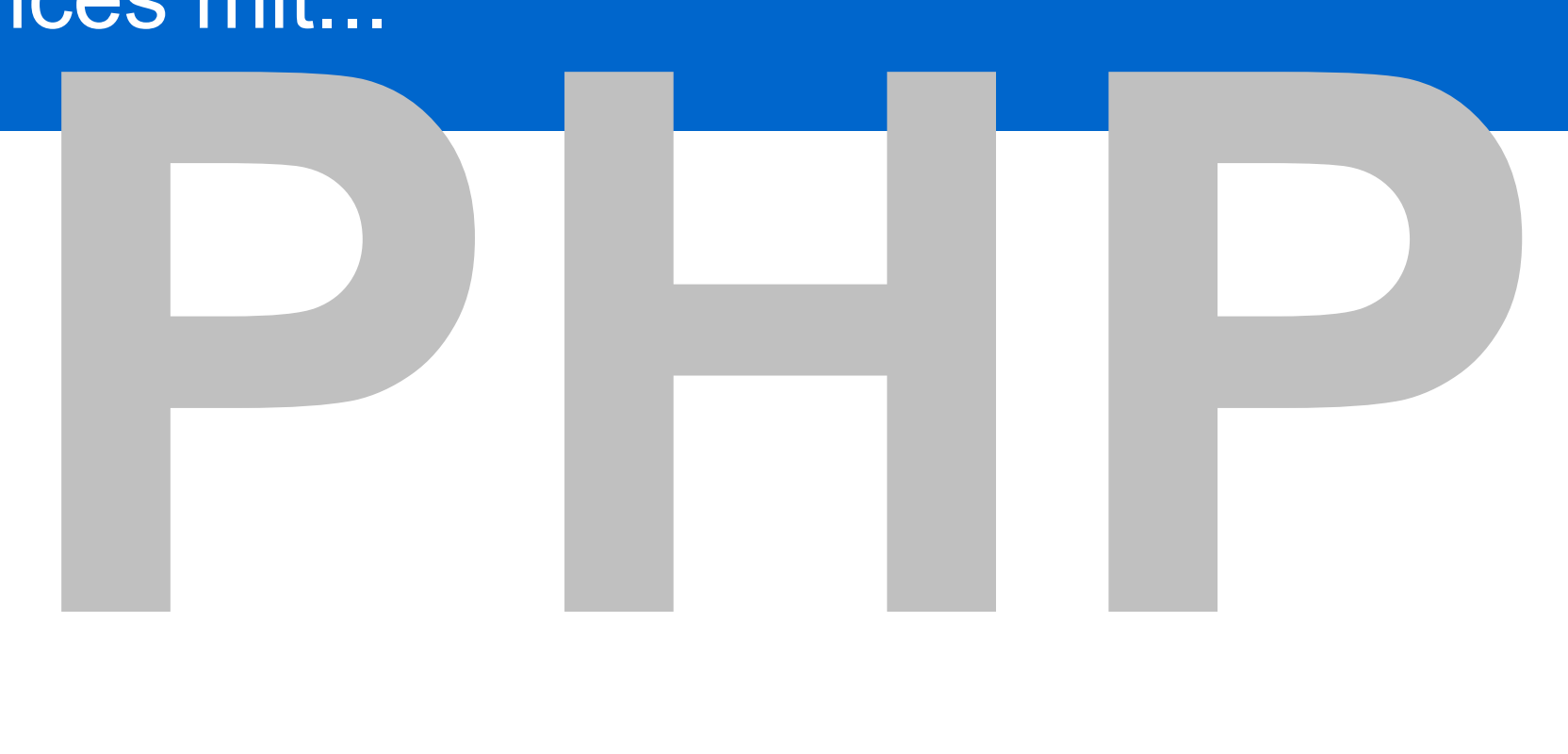

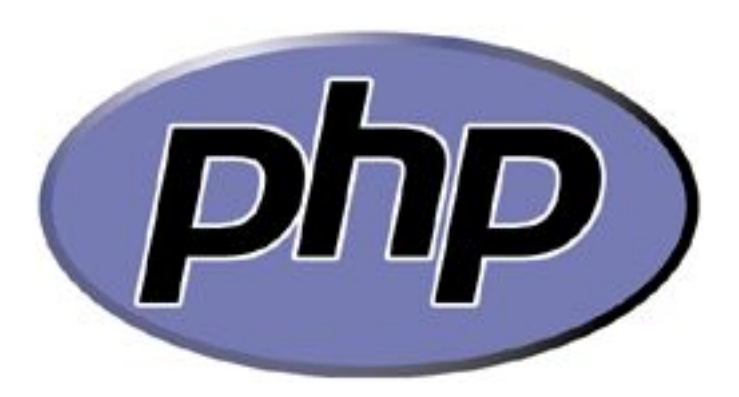

## PHP und Web Services

- Warum PHP?
	- Einfachheit und Mächtigkeit der Sprache (Speicherverwaltung / Klassen-Konzepte)
	- Popularität im Bereich Internet / WWW (Programmierer / Hoster)
- Unterstützung für Web Services
	- Ausgelegt auf Kommunikation via Netzwerk (HTTP, SMTP)
	- Externe Bibliotheken implementieren SOAP und die Konzepte für Client / Server

## SOAP-APIs in PHP

- SOAPx4
	- PEAR::SOAP
	- NuSOAP
	- SWSAPI (auch für Perl und Python)
- PHP-SOAP (C-Erweiterung für PHP)
- Krysalis SOAP (für das Krysalis Framework)
- eZ SOAP (für das eZ Publish CMS)

# NuSOAP im Überblick

- Entwickler: Dietrich Alaya
- Offizielle Webseite: http://dietrich.ganx4.com/nusoap/
- Schlechte Dokumentation aber viele Tutorials
- Unterstützung von SOAP 1.1 und WSDL 1.1
- Objektorientierte Implementierung
	- Klassen für Server und Client

## Konsumieren eines Webservices

- Allgemein
	- Welche Operationen stellt der Service bereit?
	- Wie verwendet man diese Operation?
- NuSOAP
	- Wie sende ich eine Anfrage?
	- Wie werte ich das Ergebnis aus?

# am Beispiel Google

Welche Operationen stellt der Service bereit? [1]

- Quelle: WSDL-Datei
- Operationen:
	- doGetCachedPage
	- doSpellingSuggestion
	- doGoogleSearch
- Für uns interessant:
	- doGoogleSearch

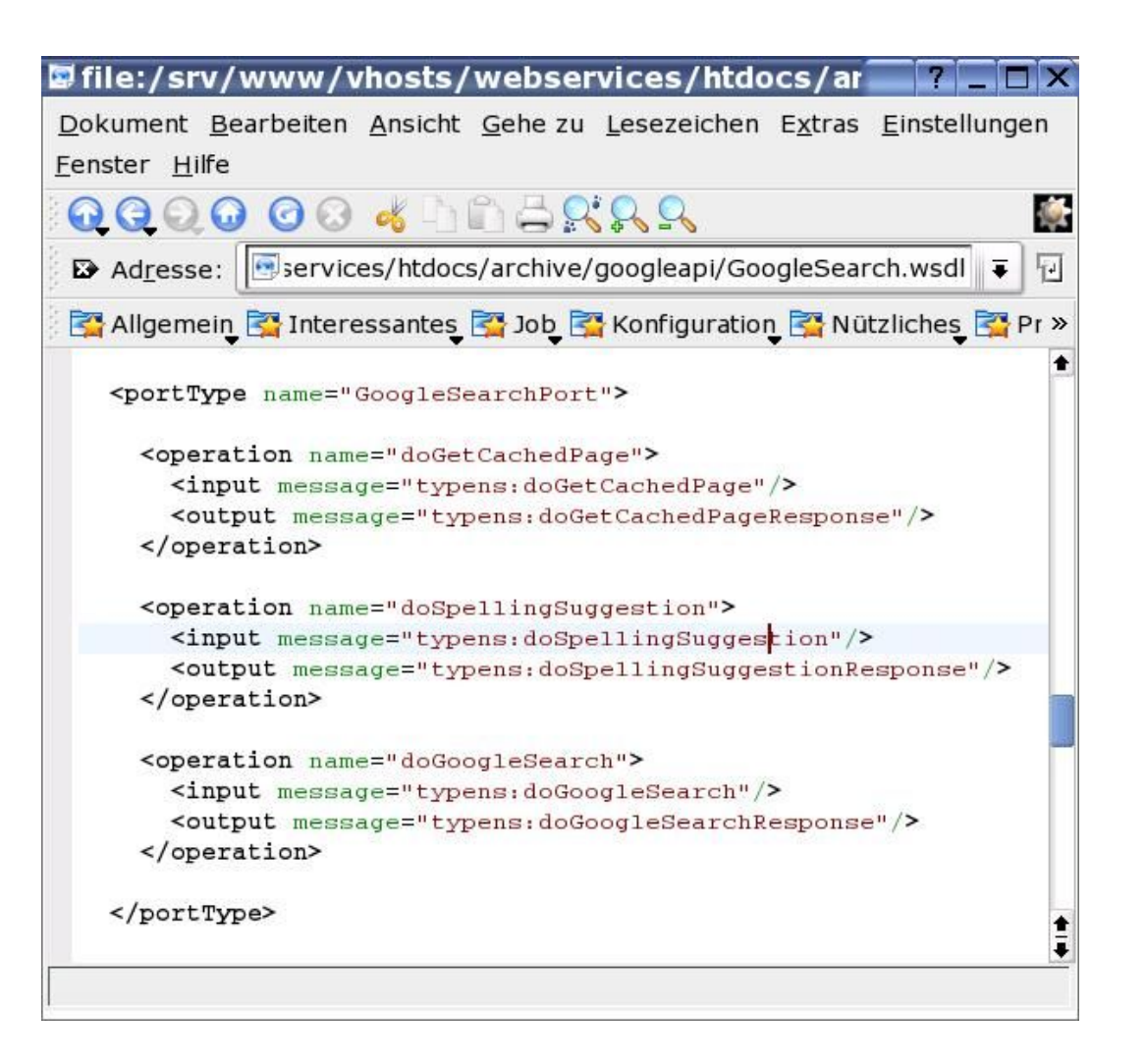

Wie verwendet man diese Operationen? [1]

- Quelle: WSDL-Datei
- Eingabe-Parameter (input)
	- Struktur aus key, q, start, ...
- Rückgabe-Wert (output)
	- Struktur aus estimatedTotalResultsCount, resultElements, startIndex, ...

Wie verwendet man diese Operationen? [2]

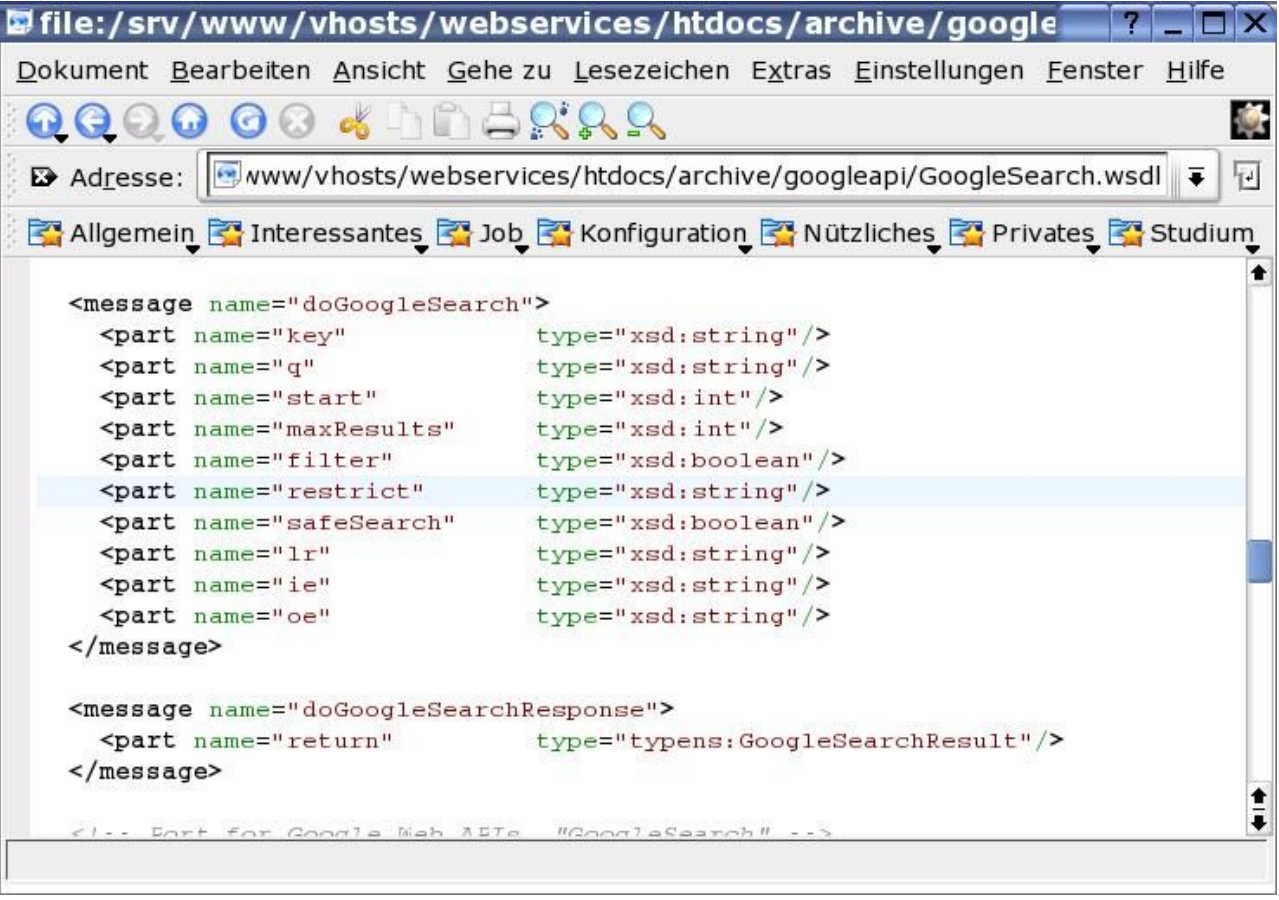

Wie verwendet man diese Operationen? [3]

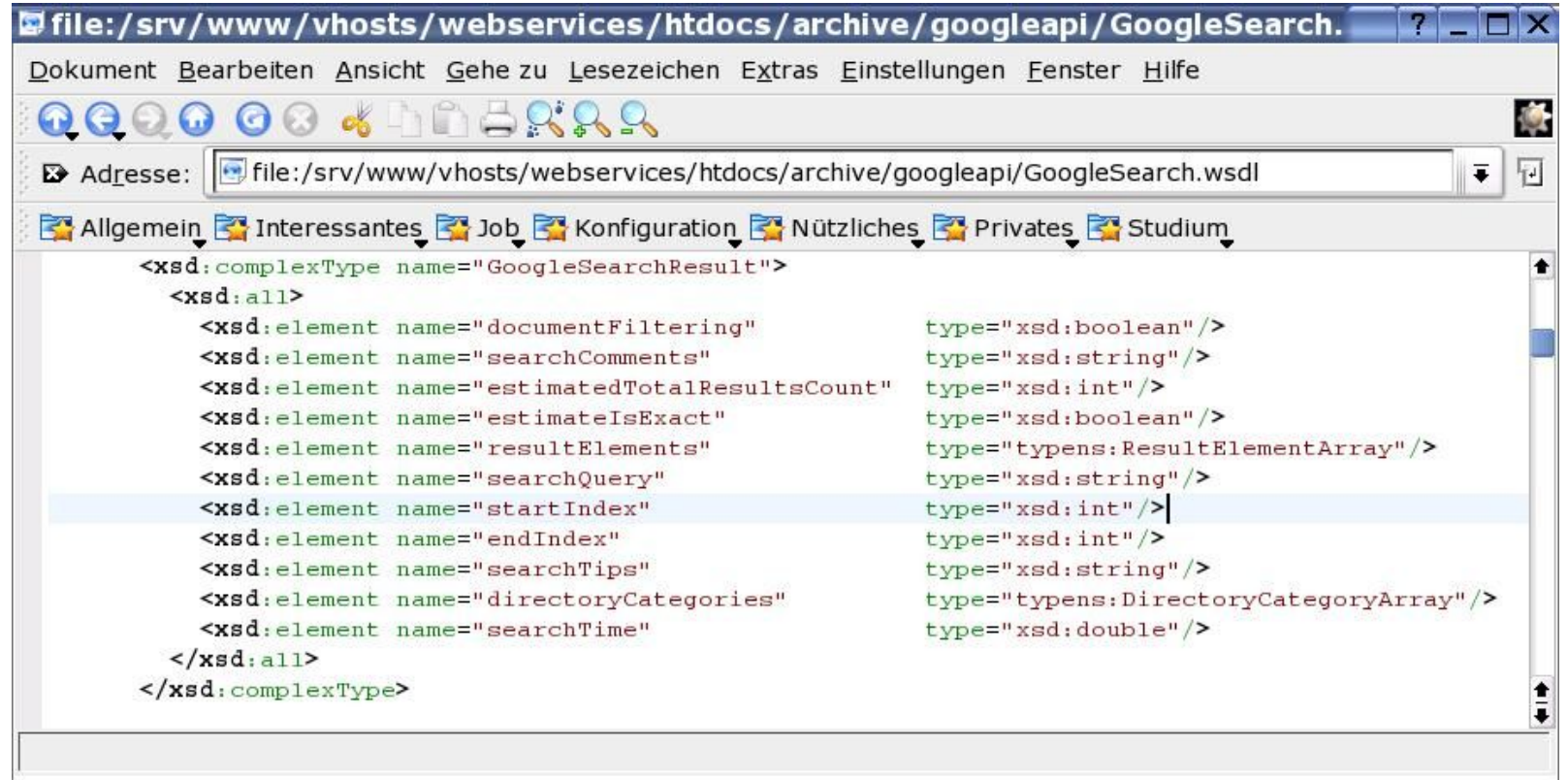

Wie verwendet man diese Operationen? [4]

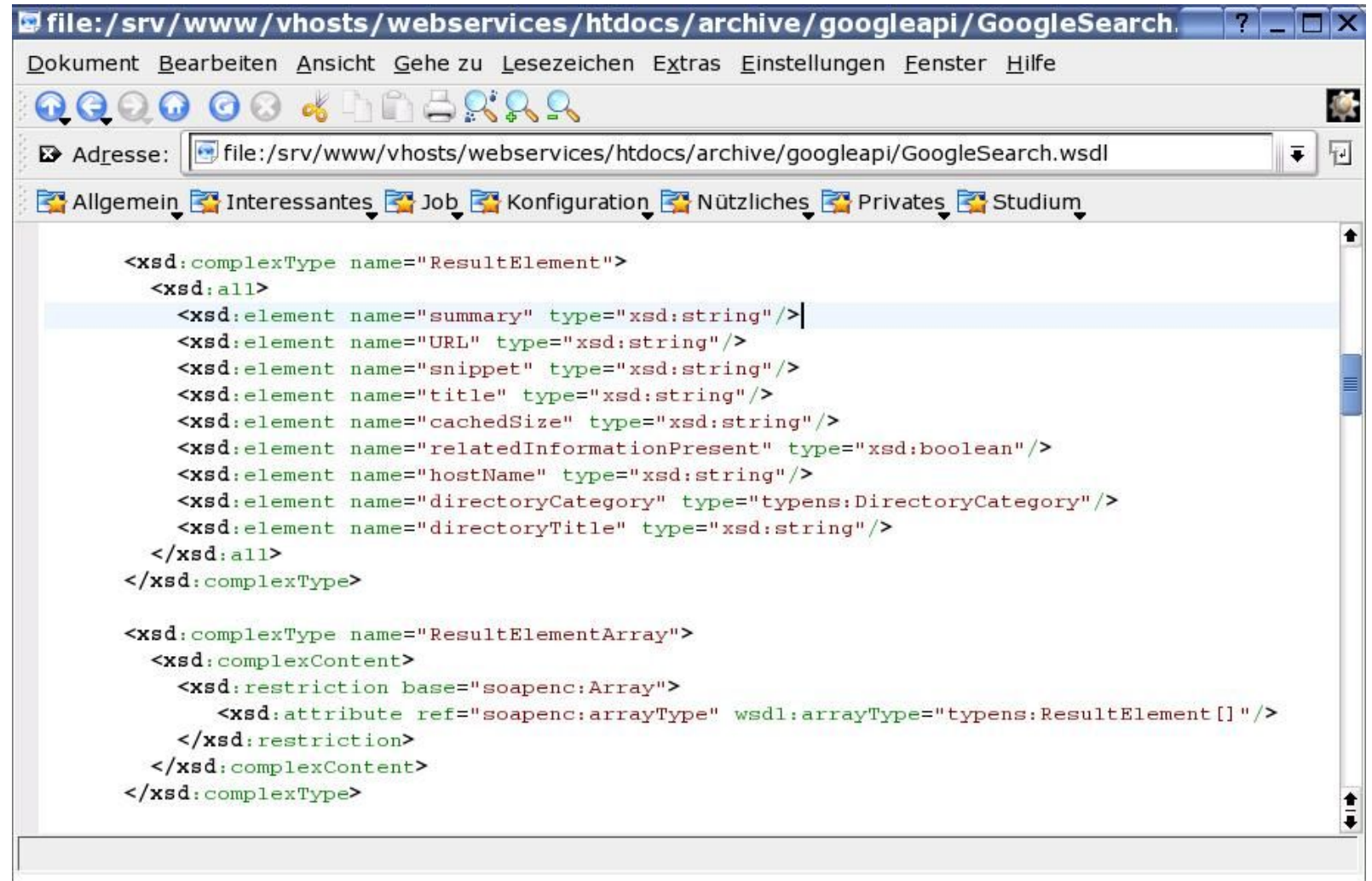

Wie sende ich eine Anfrage?

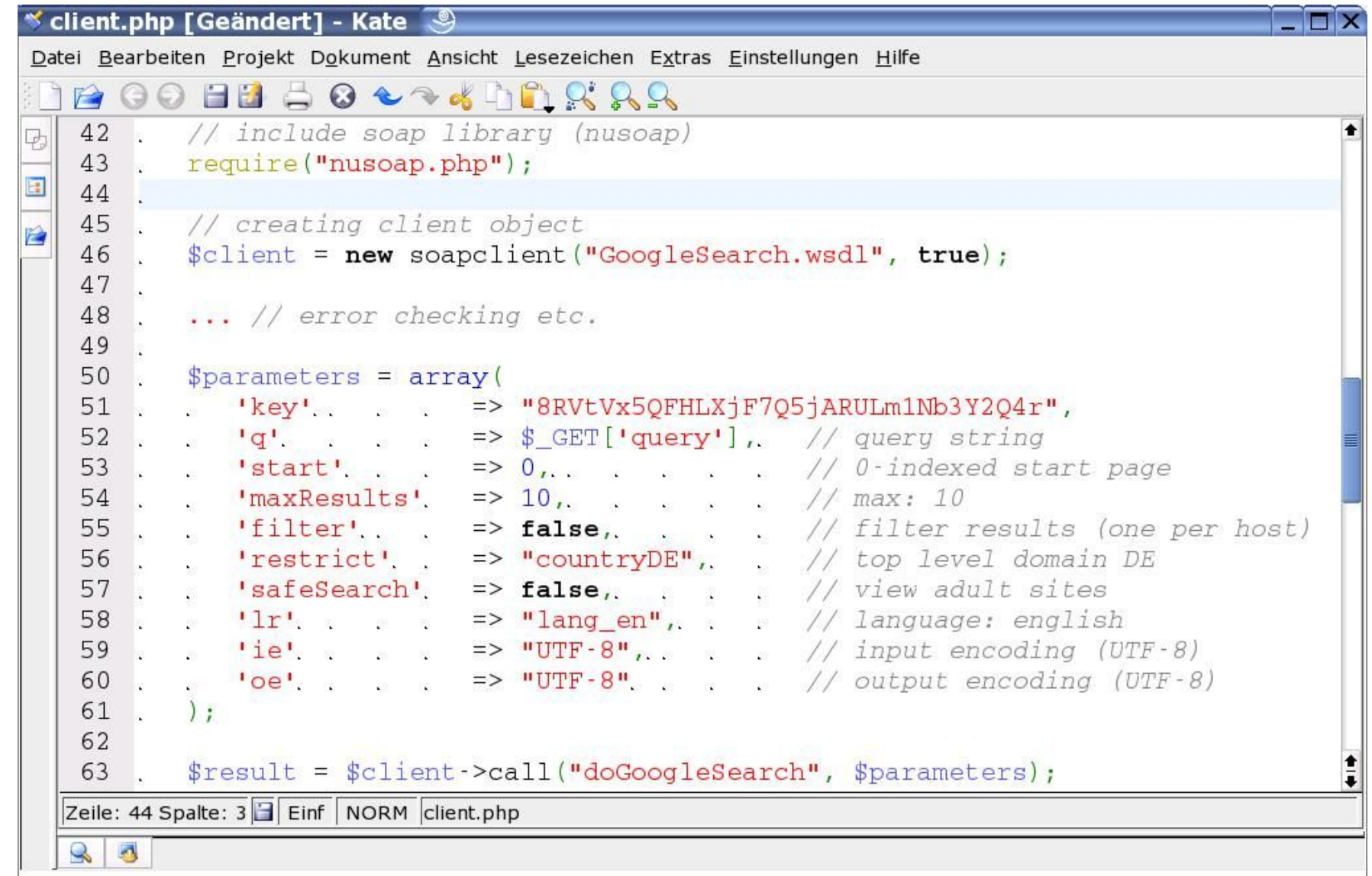

Wie werte ich das Ergebnis aus?

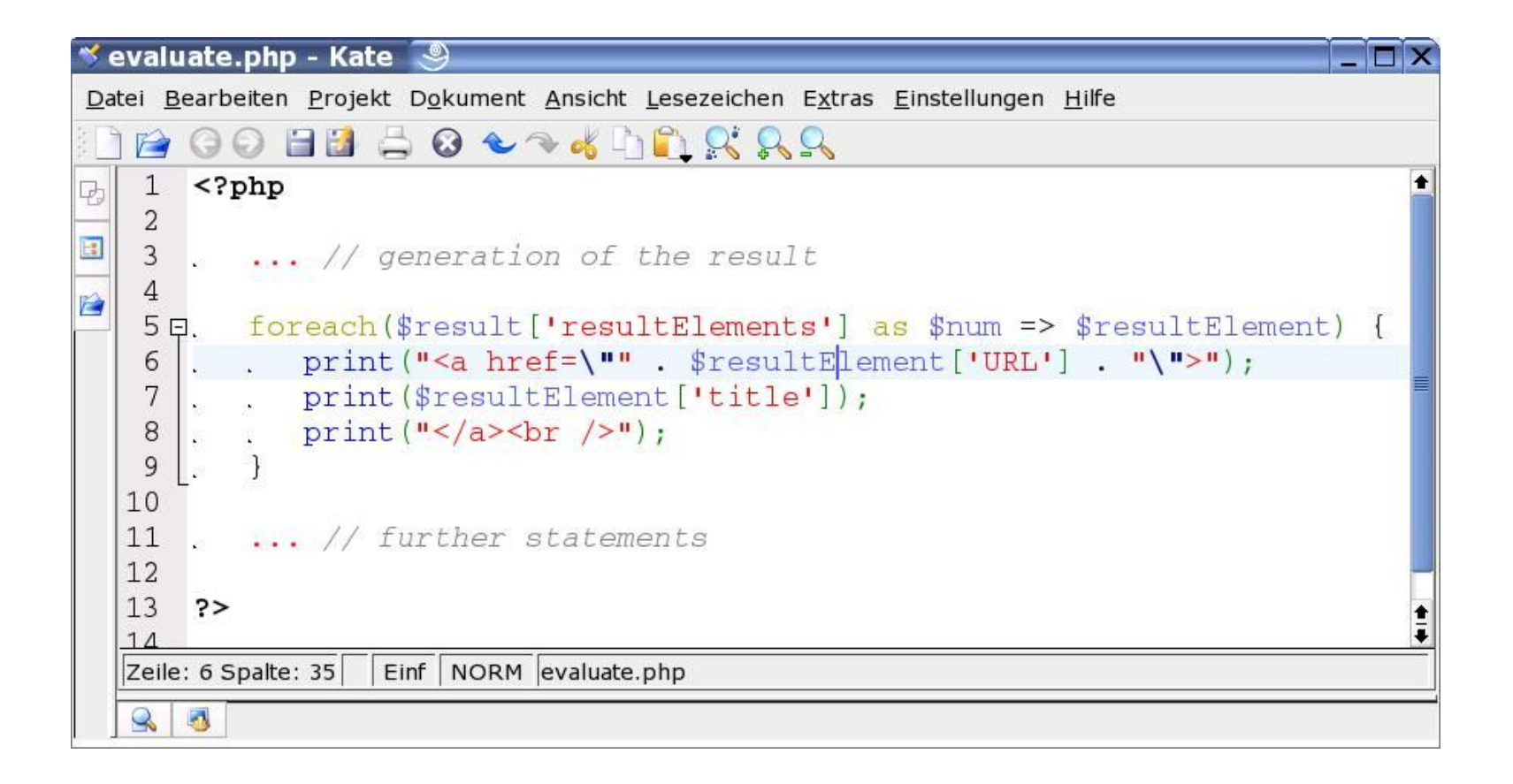

### am Beispiel Google (doGoogleSearch) Der Demo-Client ...

http://www.fabrizio-branca.de/webservices/google/client.php

## Erstellen von Web Services

- Allgemein
	- Welche Operationen sollen bereitgestellt werden?
	- Welche Parameter benötigen die Operationen?
- NuSOAP
	- Wie verarbeite ich Anfragen?
	- Wie veröffentliche ich den Webservice?

## am Beispiel eines Adressbuchs

Welche Operationen sollen bereitgestellt werden?

- Abfragen aller Adressen
- Hinzufügen einer Adresse
- Löschen einer Adresse
- Suchen von Adressen
- Sonstige Operationen

## am Beispiel eines Adressbuchs (search)

Welche Parameter benötigen die Funktionen?

- Eingabe-Parameter (input)
	- Zeichenkette query, nach der gesucht werden soll
- Rückgabe-Wert (output)
	- Liste aller Adress-Datensätze (Struktur aus name, phone, email), die auf die Suchanfrage passen

# am Beispiel eines Adressbuchs (search)

Wie verarbeite ich Anfragen?

- Hinzufügen der Datentypen
- Programmieren der Funktion
- Registrieren der Operation

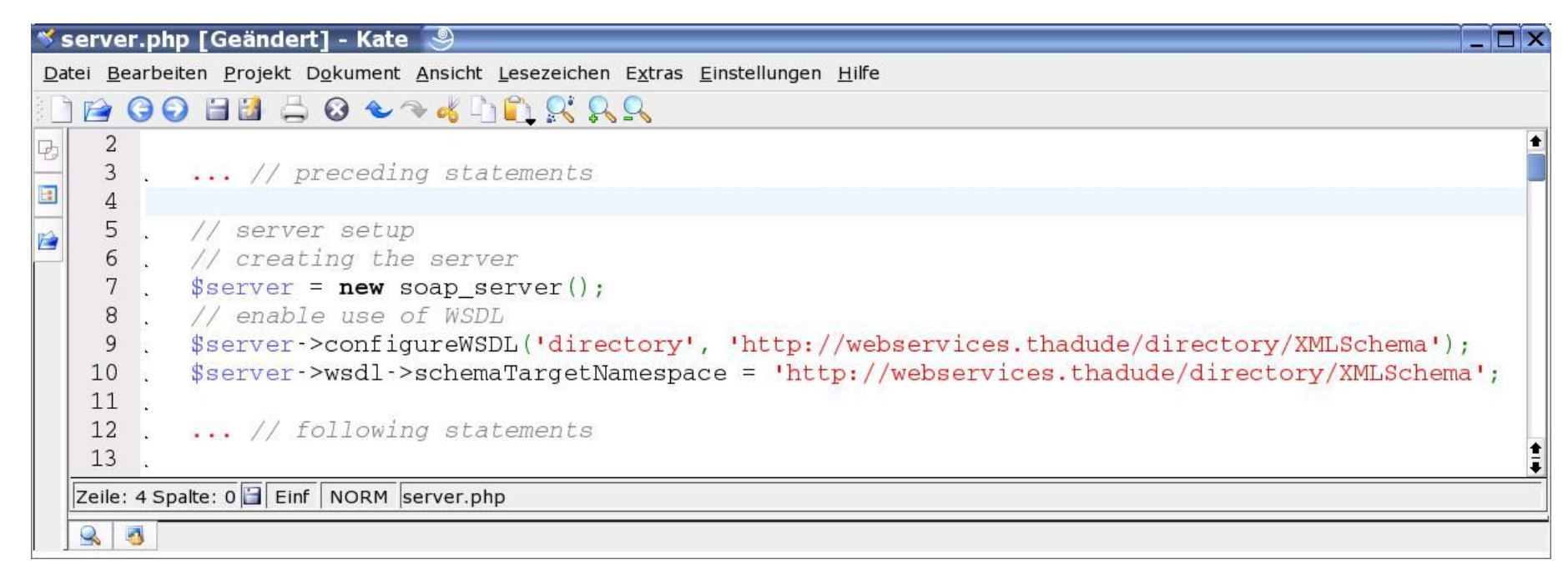

# ... am Beispiel eines Adressbuchs (search)

Hinzufügen der Datentypen

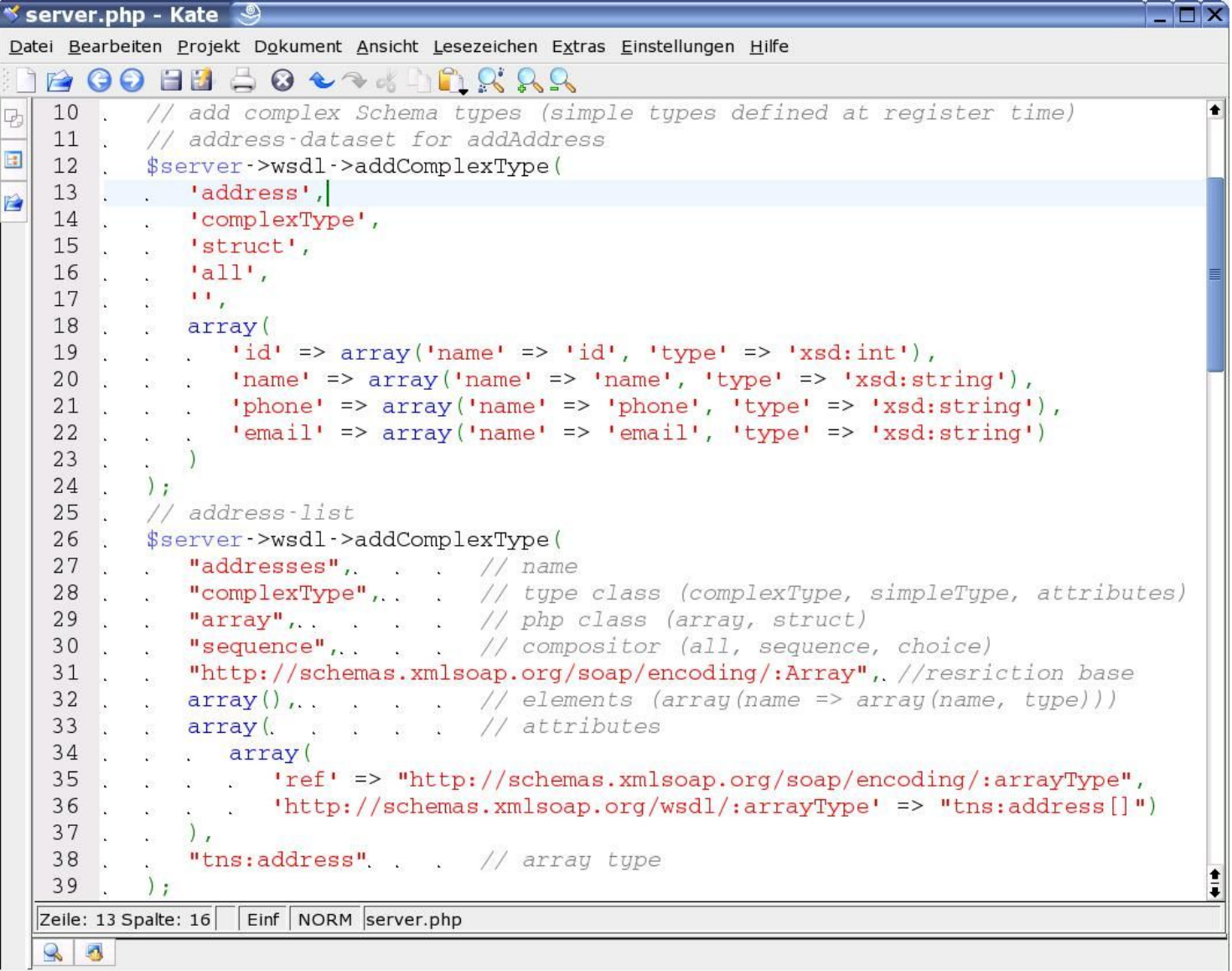

# ... am Beispiel eines Adressbuchs (search)

Programmieren der Funktion

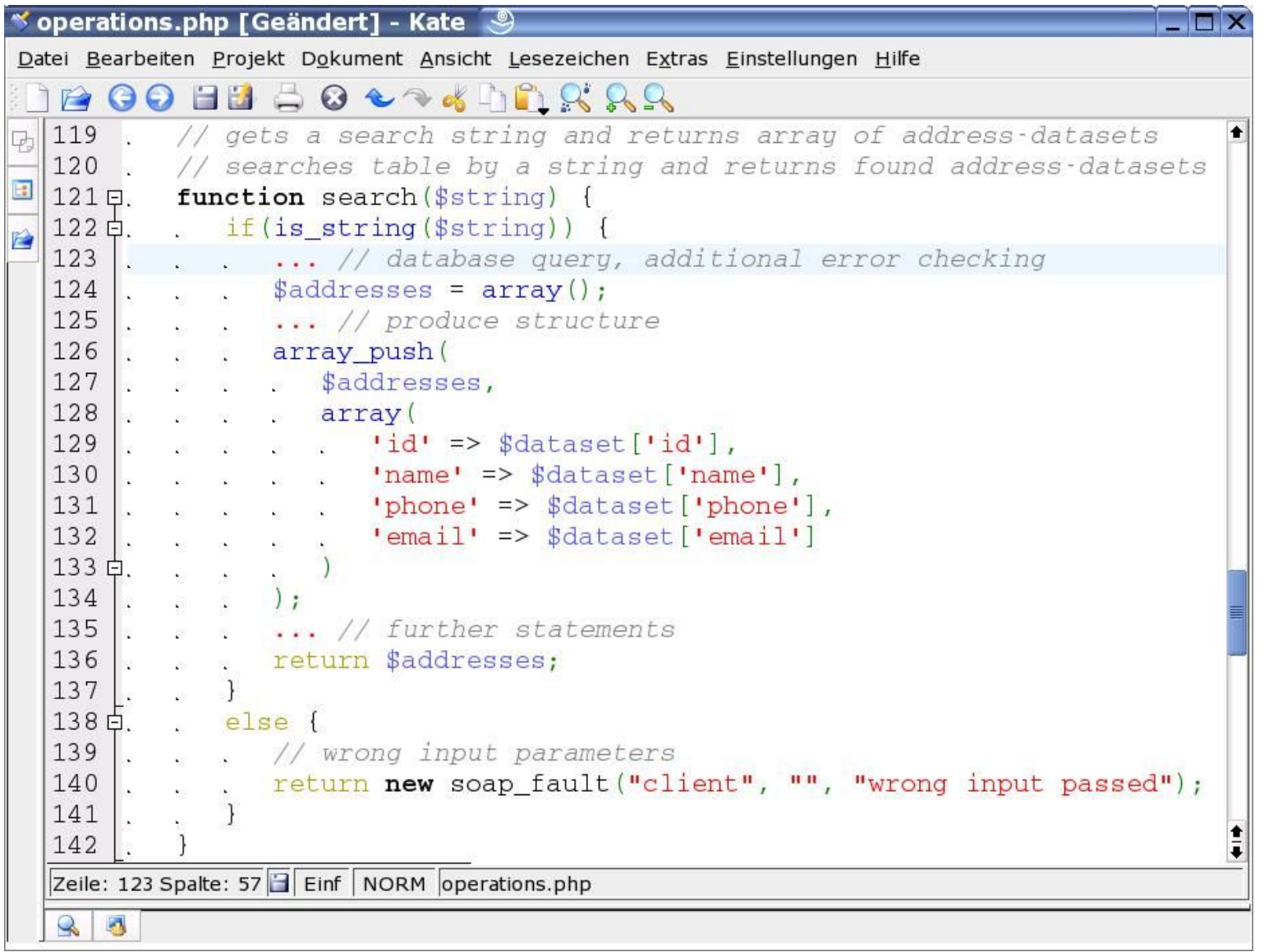

# ... am Beispiel eines Adressbuchs (search)

Registrieren der Operation

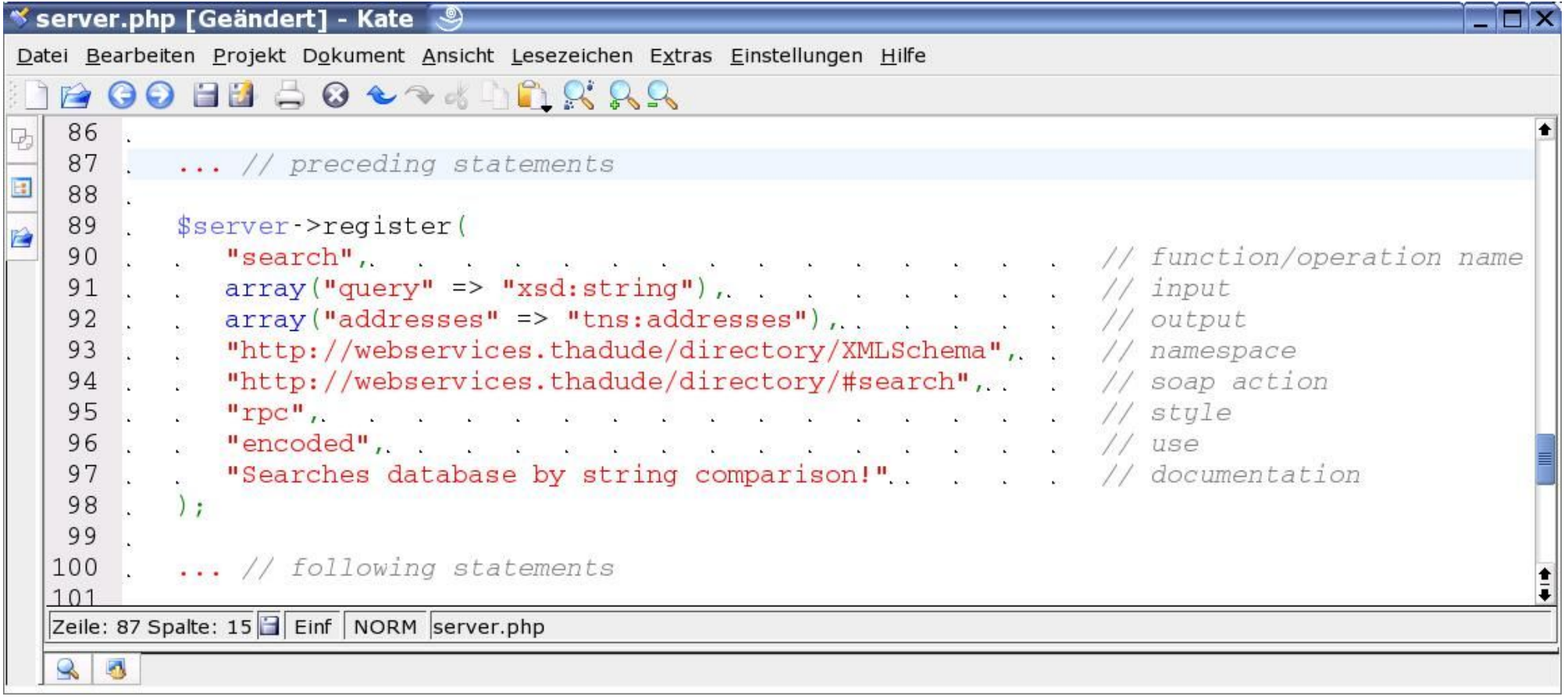

### am Beispiel eines Adressbuchs

Wie veröffentliche ich den Web Service?

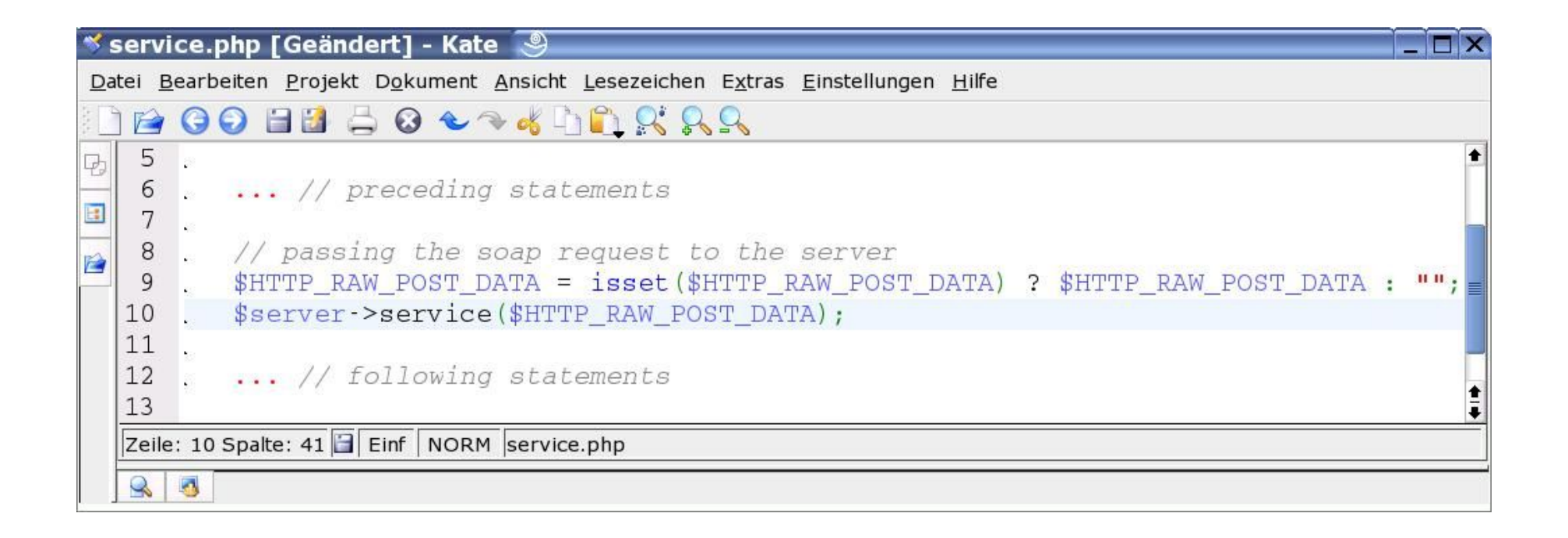

### am Beispiel eines Adressbuchs

Der Demo-Service ...

### http://www.fabrizio-branca.de/webservices/directory/service.php

Client: http://www.fabrizio-branca.de/webservices/directory/client.php

## Web Services mit...

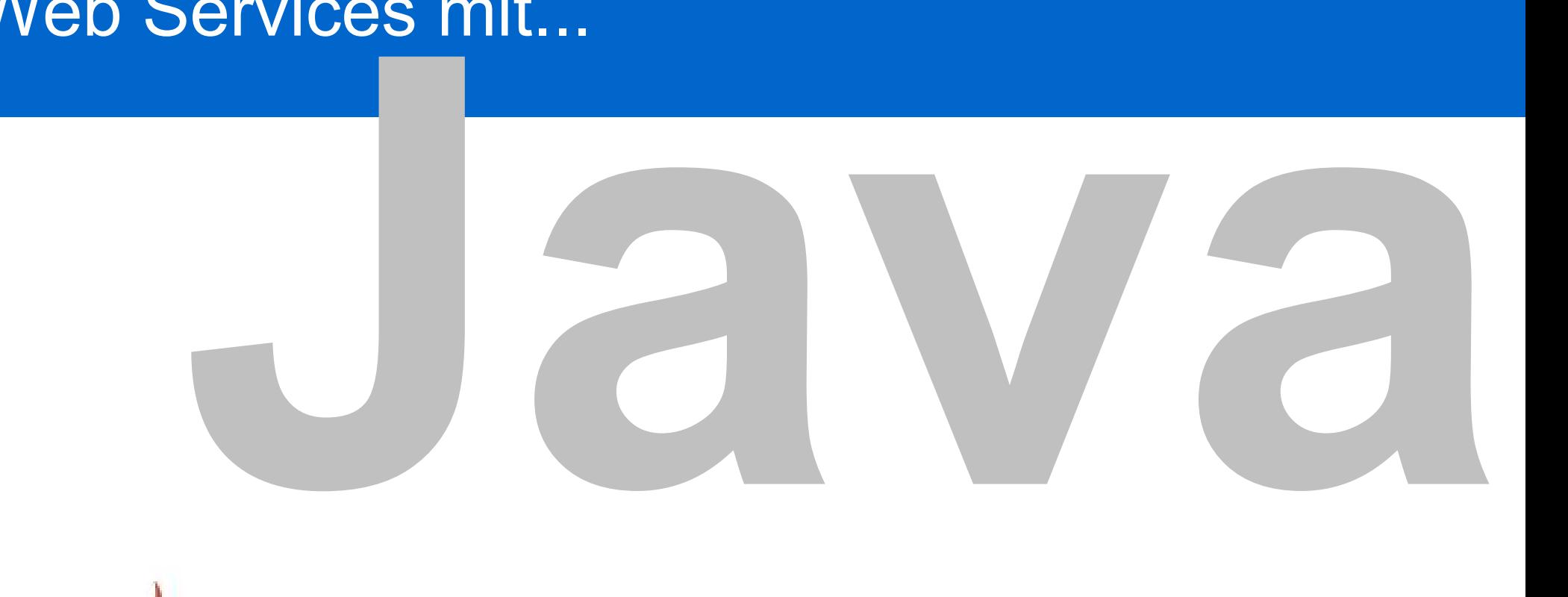

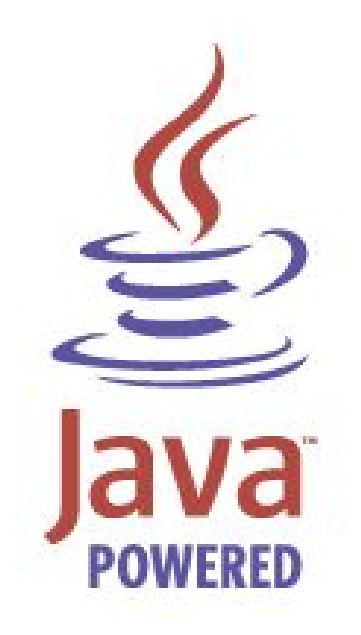

# **Eclipse**

### »Eclipse is a kind of universal tool platform an open extensible IDE for anything and nothing in particular.«

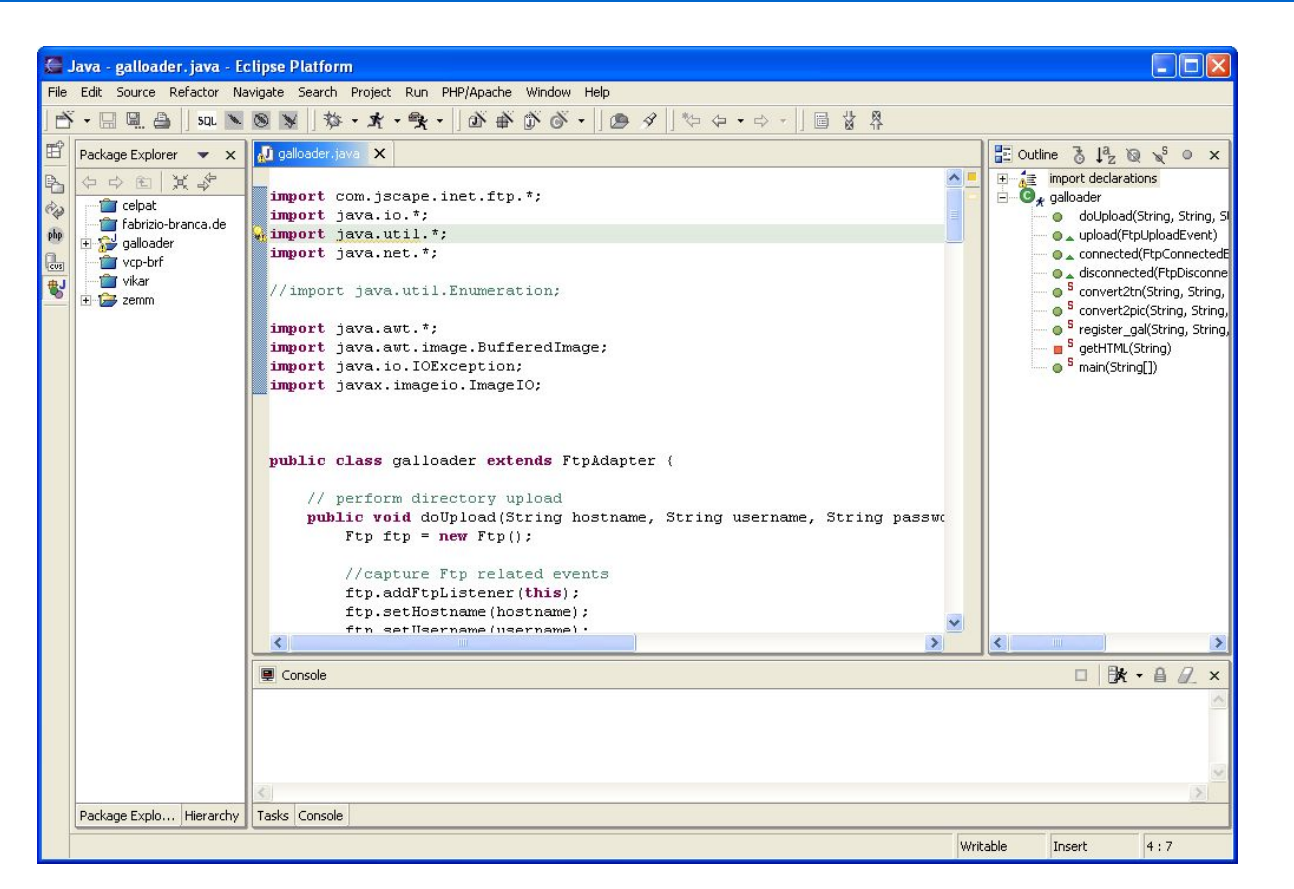

### THE ECLIPSE PROJECT (c) Oopyright IBM Oorp. and others. 2000, 2003. All rights reserved. Java and all Java-related<br>trademarks and logos are trademarks or registered trademarks of Sun Microsystems, Inc. in th

pse

- Download [Eclipse]
- Aktuelle Version 3.0
- Java-based IDE
- Zahlreiche sehr gute Plugins: **PHP-Eclipse** [PHPEclipse] **SFTP** [KlompSFTP] **SQL** [EclipseSQL] uvm.,...

### **Funktionen:**

- syntax highlighting editor
- code completion
- source-level debugger
- class navigator
- file/project manager
- task-orientierte Entwicklung durch Perspektiven
- CVS-Unterstützung

# **Apache Tomcat** Servlet /JSP Container

- Aktuelle Version: 5.1
- Download [Tomcat]
- Einfache Installation
- Tomcat starten
	- Manuell (Skripte werden mitinstalliert)
	- Unter Win NT/2000/XP: als Service
	- Aus Eclipse-Plugin heraus [TomcatPlugin]

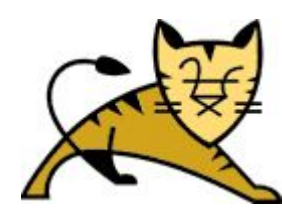

## Screenshot: **Tomcat-Startseite**

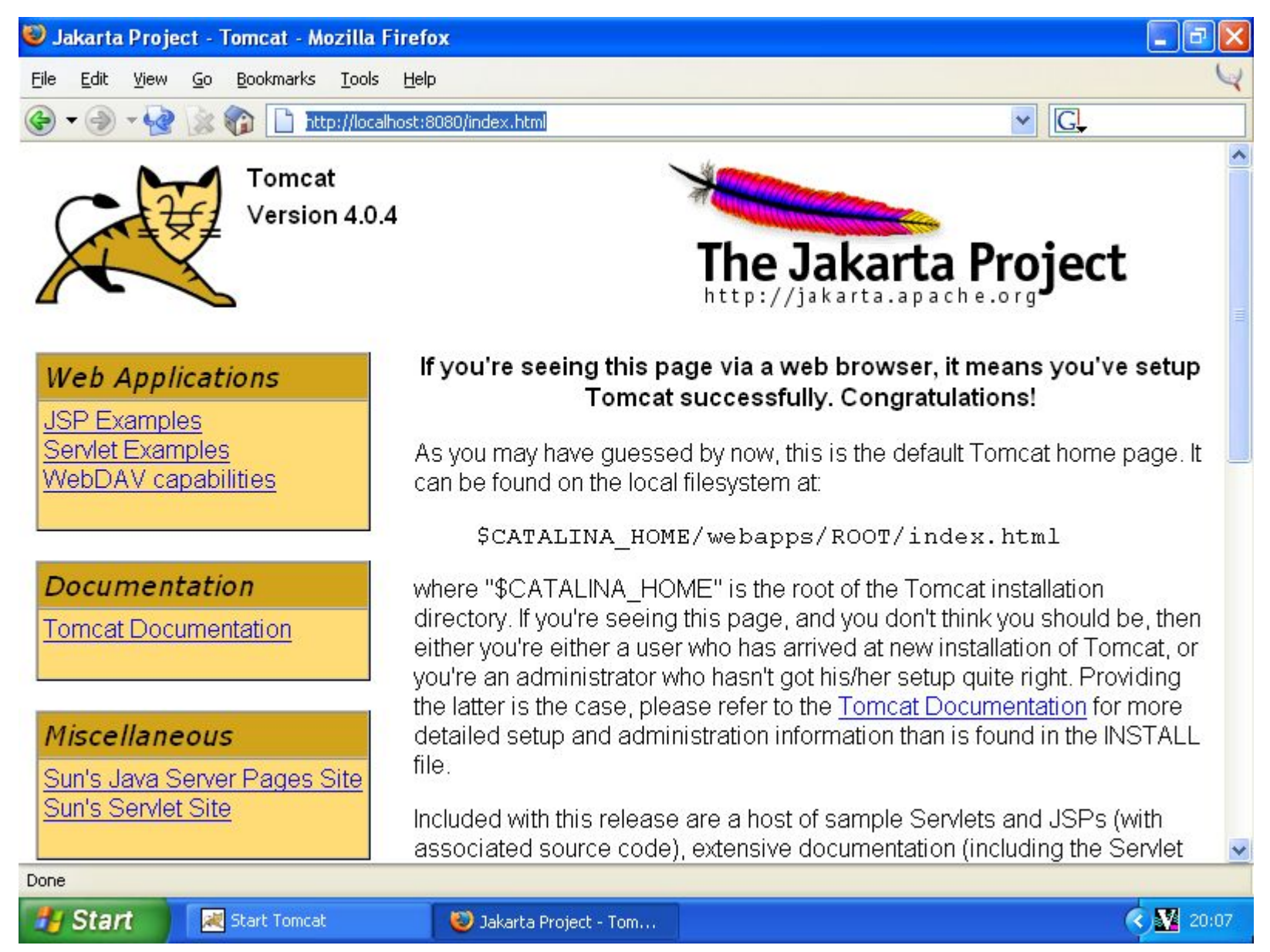

# **Apache Axis** Web Services Container

- Aktuelle Version: 1.1 (vorher: "Apache SOAP")
- Download [ApacheAxis]
- Installation: Wird in Tomcat eingebunden (als Servlet)
- Aufgaben eines Web Service Containers:
	- Verwaltet das Routen und Empfangen von SOAP-Nachrichten und
	- mapped empfangene SOAP-Nachrichten an die jeweiligen Web Services (Service Listener / Service Router)
	- bietet Tools um Web Services zu erstellen und zu deployen
		- Java2WSDL
		- WSDL2Java
		- AdminClient (deploy, undeploy)

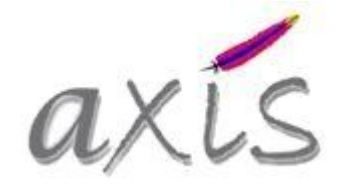

### Screenshot: **Axis-Startseite**

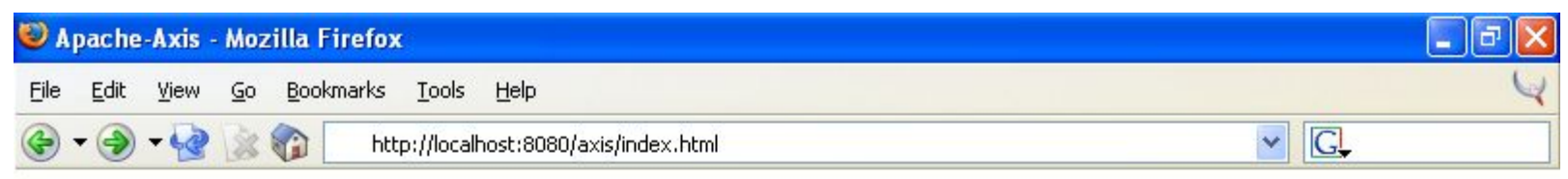

### Apache-AXIS

Hello! Welcome to Apache-Axis.

What do you want to do today?

- · Administer Axis
- View the list of deployed Web services
- · Validate the local installation's configuration
- Visit the Apache-Axis Home Page

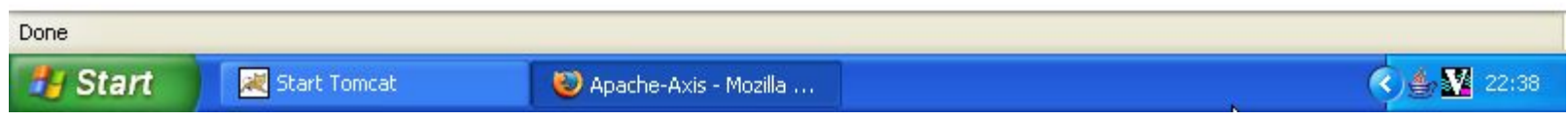

## Schichtenmodell

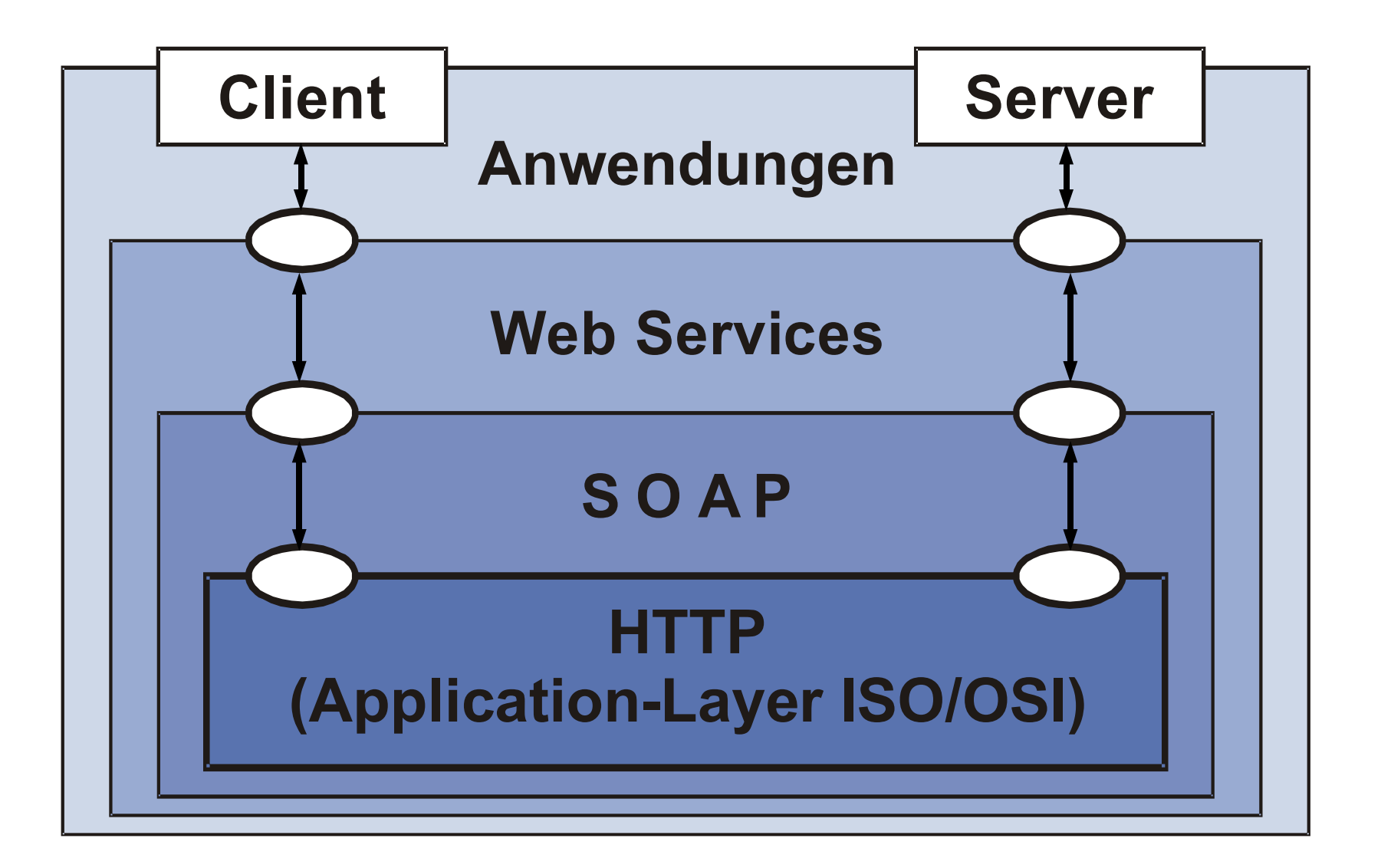

## Zusammenhang der Komponenten

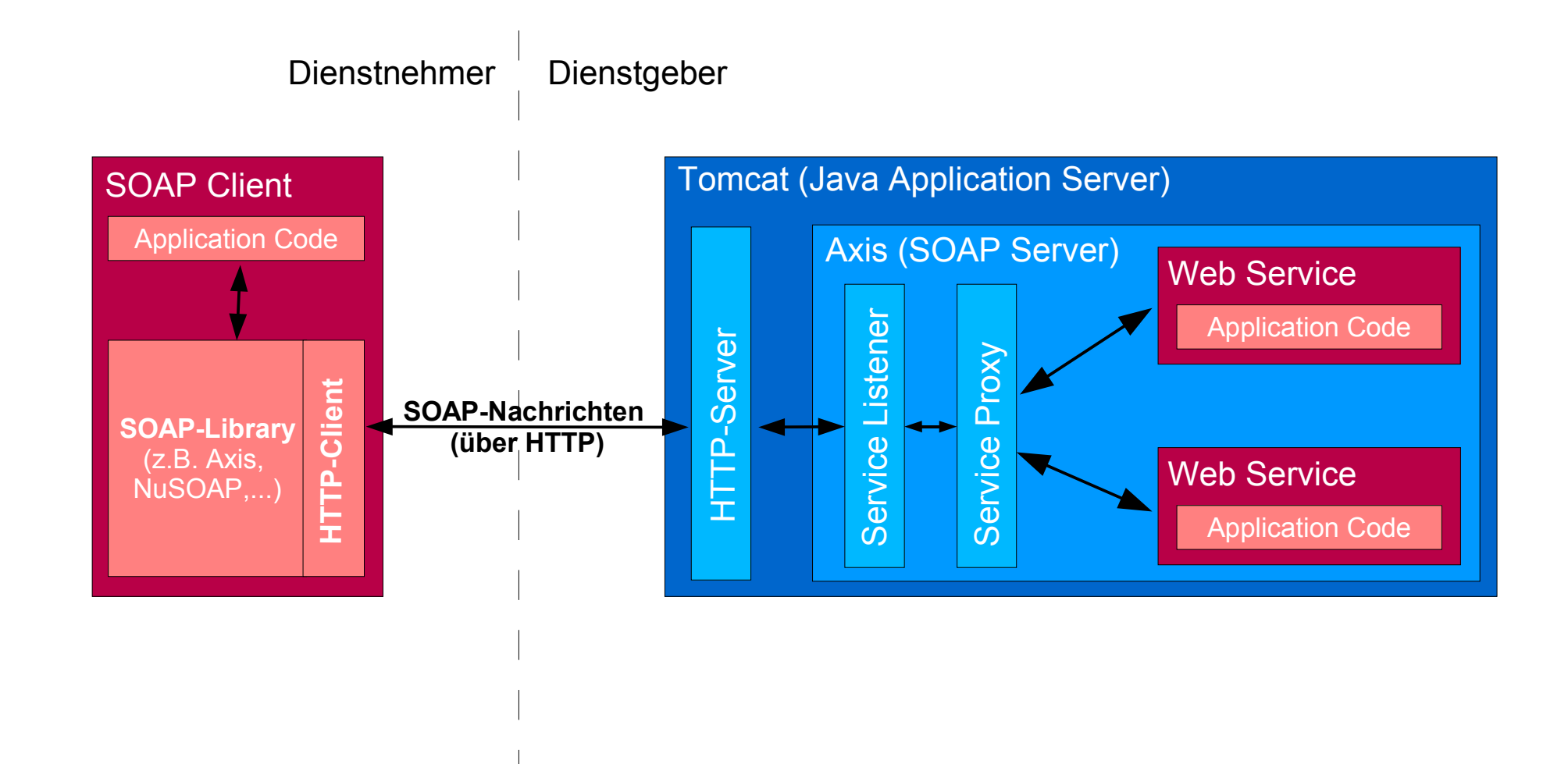

## Server erstellen: **Instant Deployment**

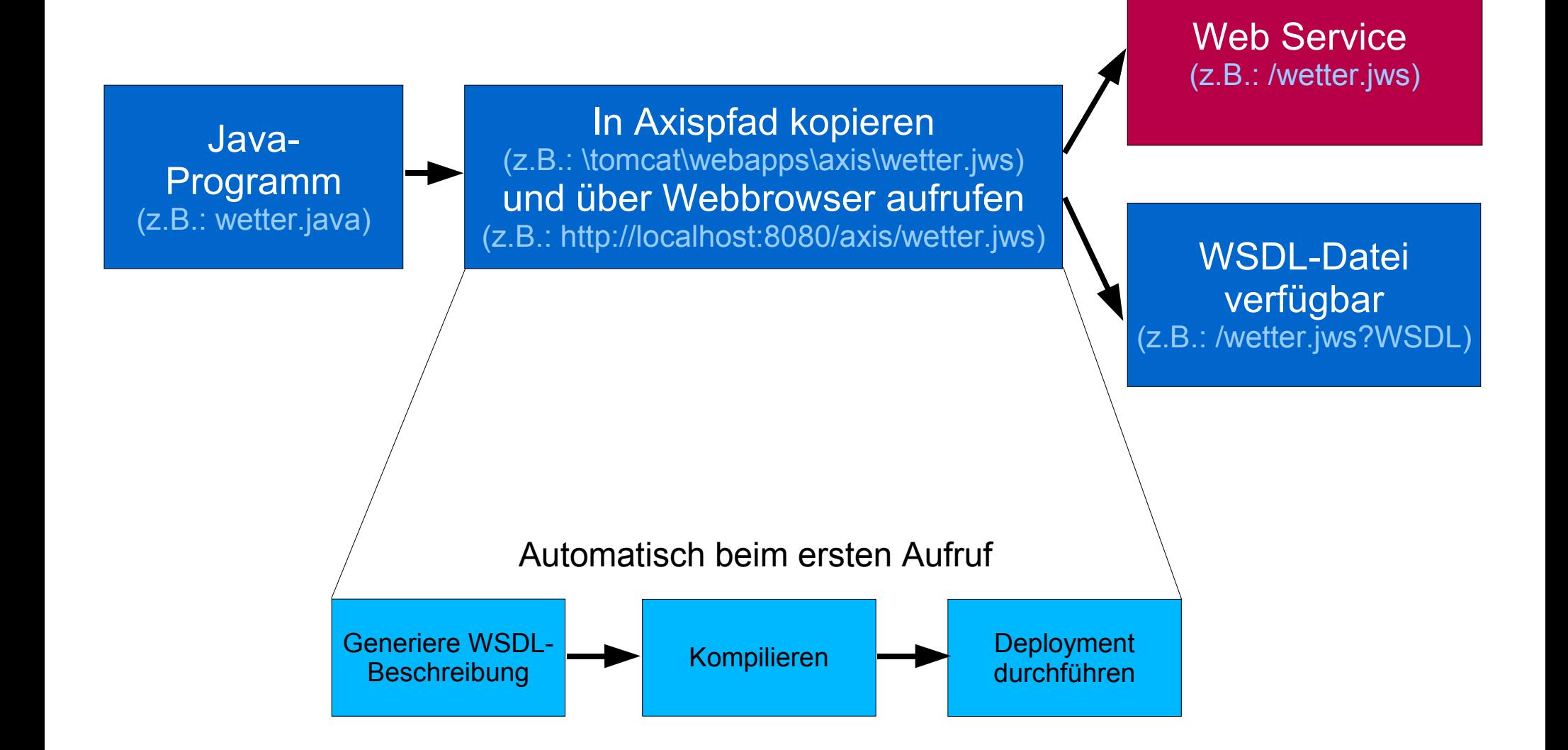

# Server erstellen: Ausführlich **1. Erzeugung der Web-Service-Schnittstelle**

**Wetter.java**

**WetterImpl.java**

# Server erstellen: Ausführlich **2. Erzeugung eines WSDL-Dokuments**

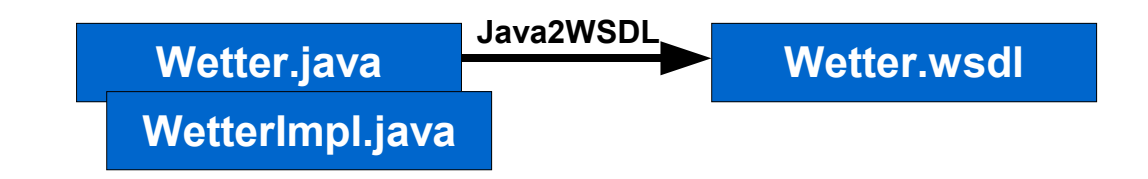

## Server erstellen: Ausführlich **3. Java-Dateien vorbereiten**

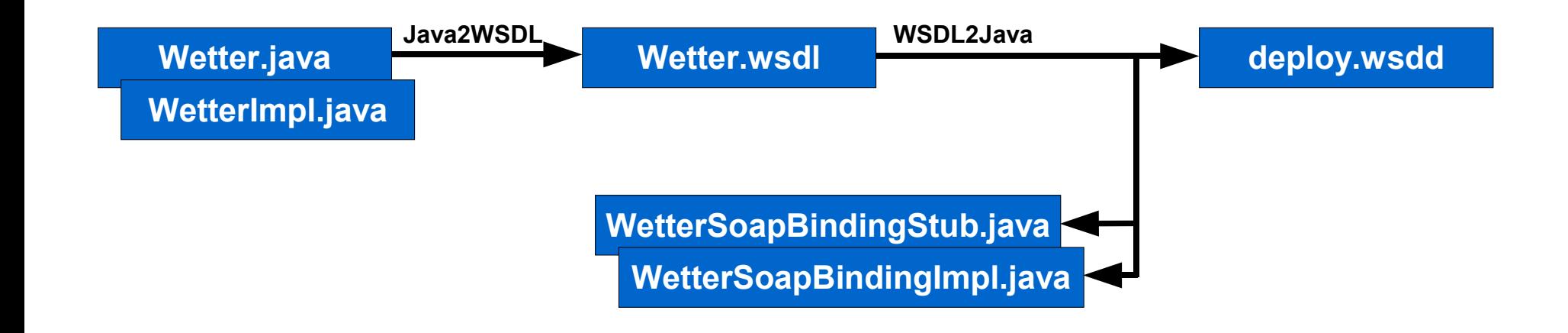

# Server erstellen: Ausführlich **4. Programmlogik einfügen, WSDD anpassen**

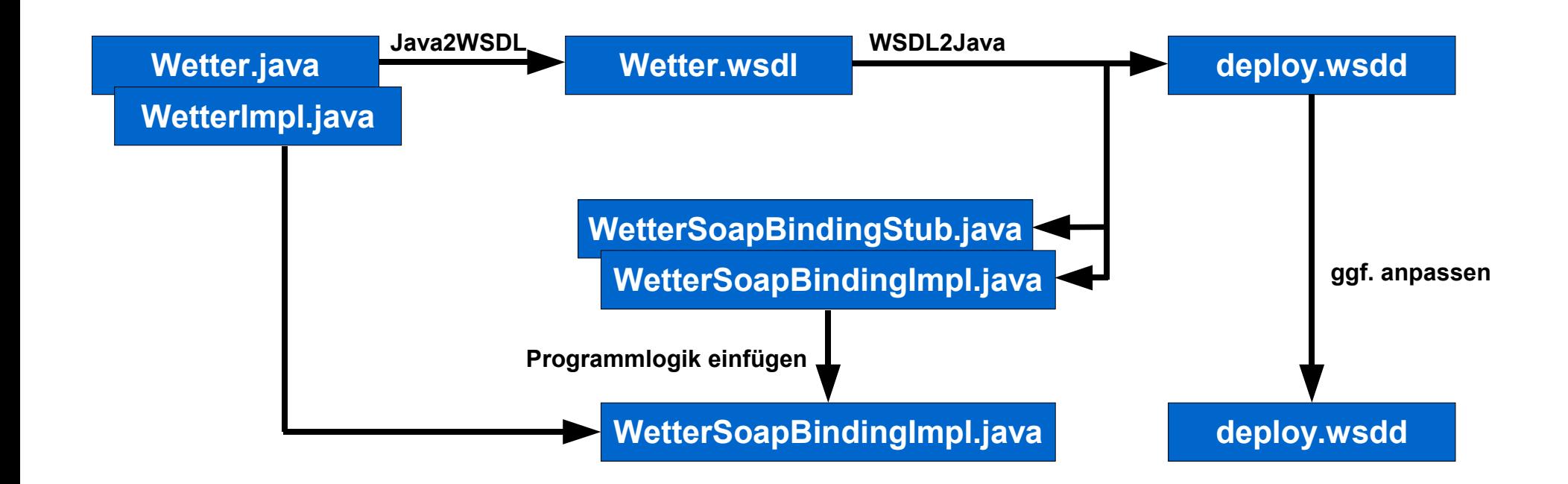

# Server erstellen: Ausführlich **5. Kompilieren, Package, Kopieren**

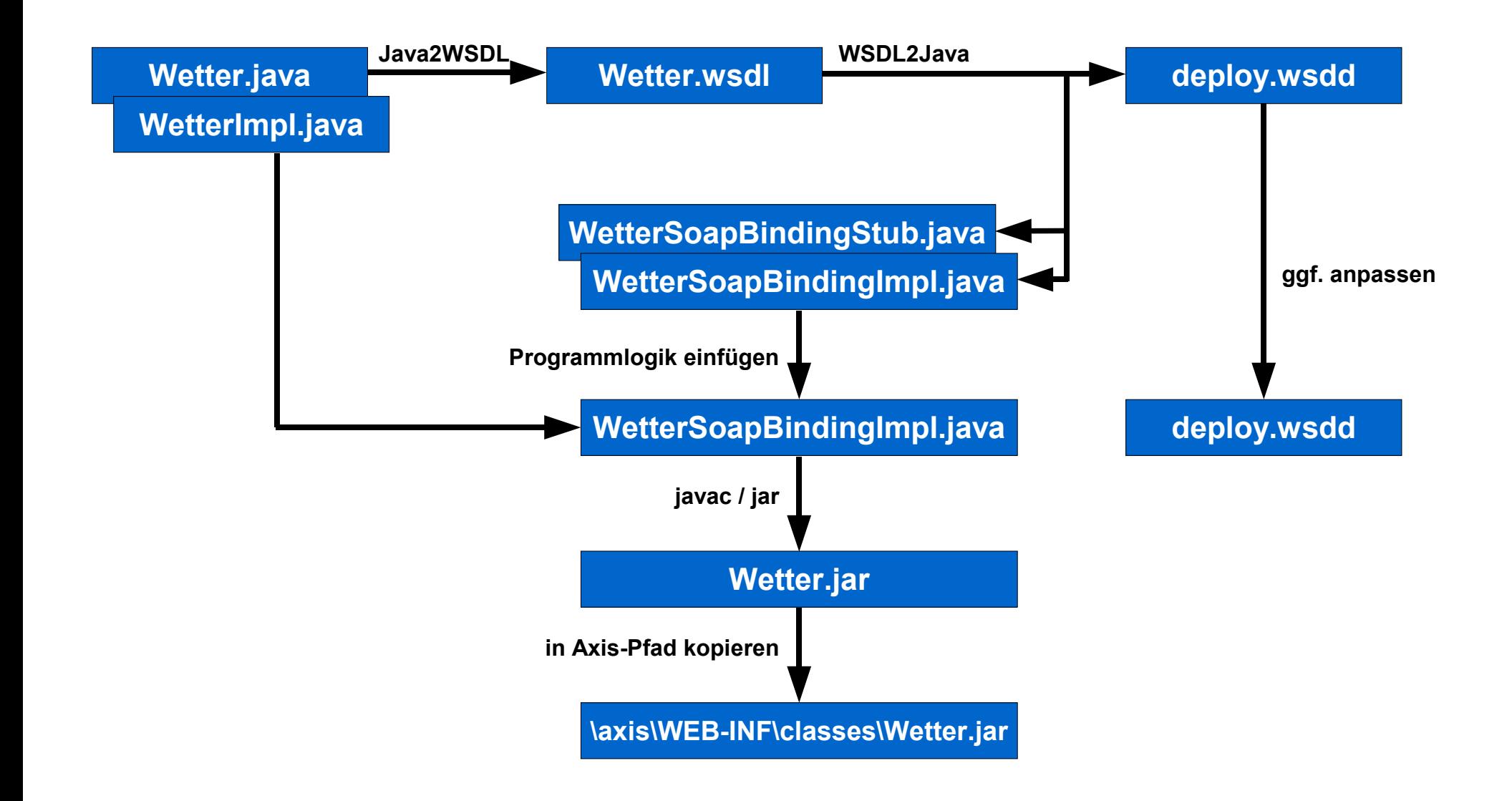

# Server erstellen: Ausführlich **6. Deployen**

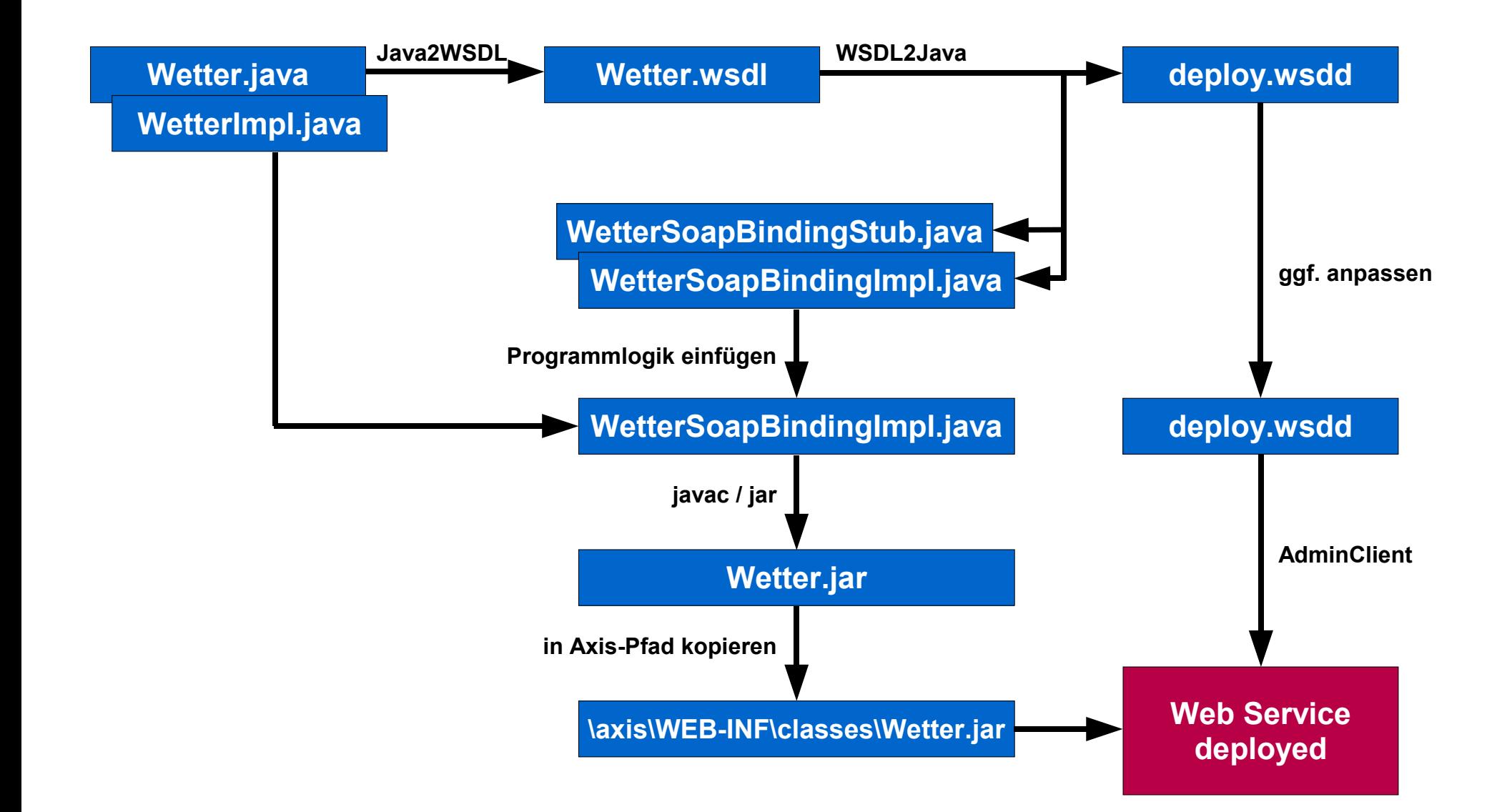

## Anpassen der WSDD-Datei / **SOAPMonitor**

- SOAPMonitor:
	- Im Axis-Paket enthalten
	- zum Beobachten von SOAP Request und Response Messages
	- hilfreich beim Debuggen von Web Services

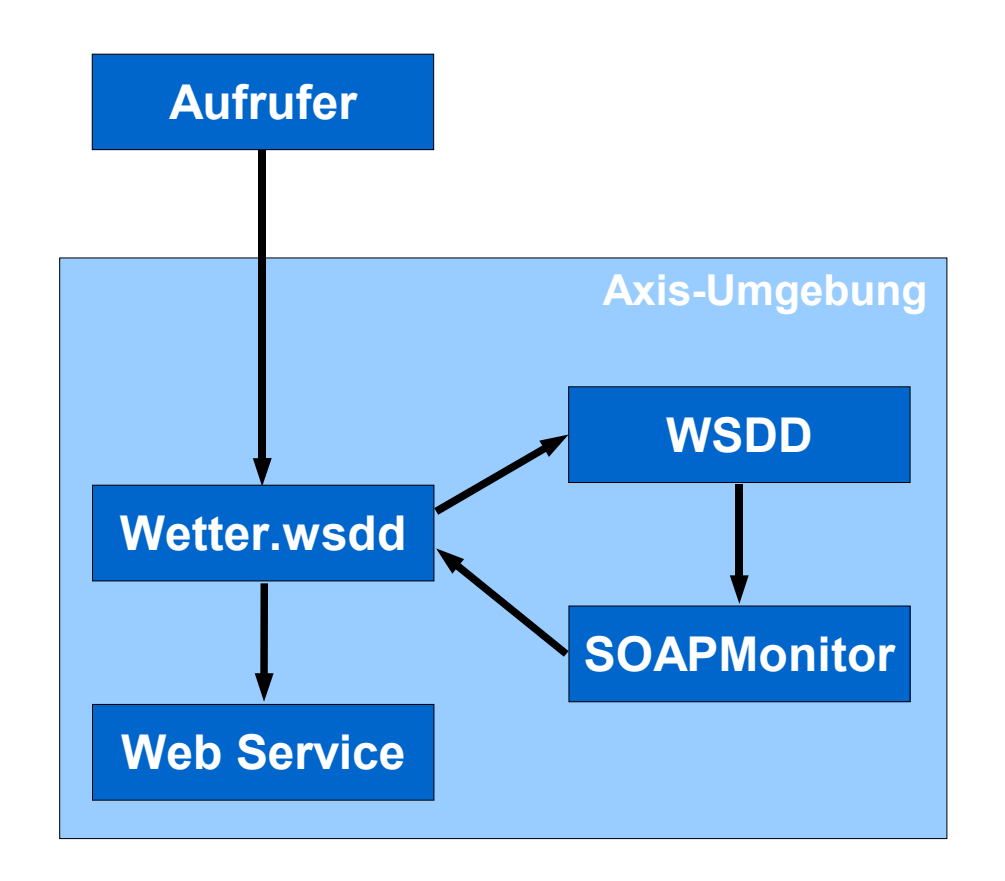

# Anpassen der WSDD-Datei / **SOAPMonitor**

• SOAPMonitor:

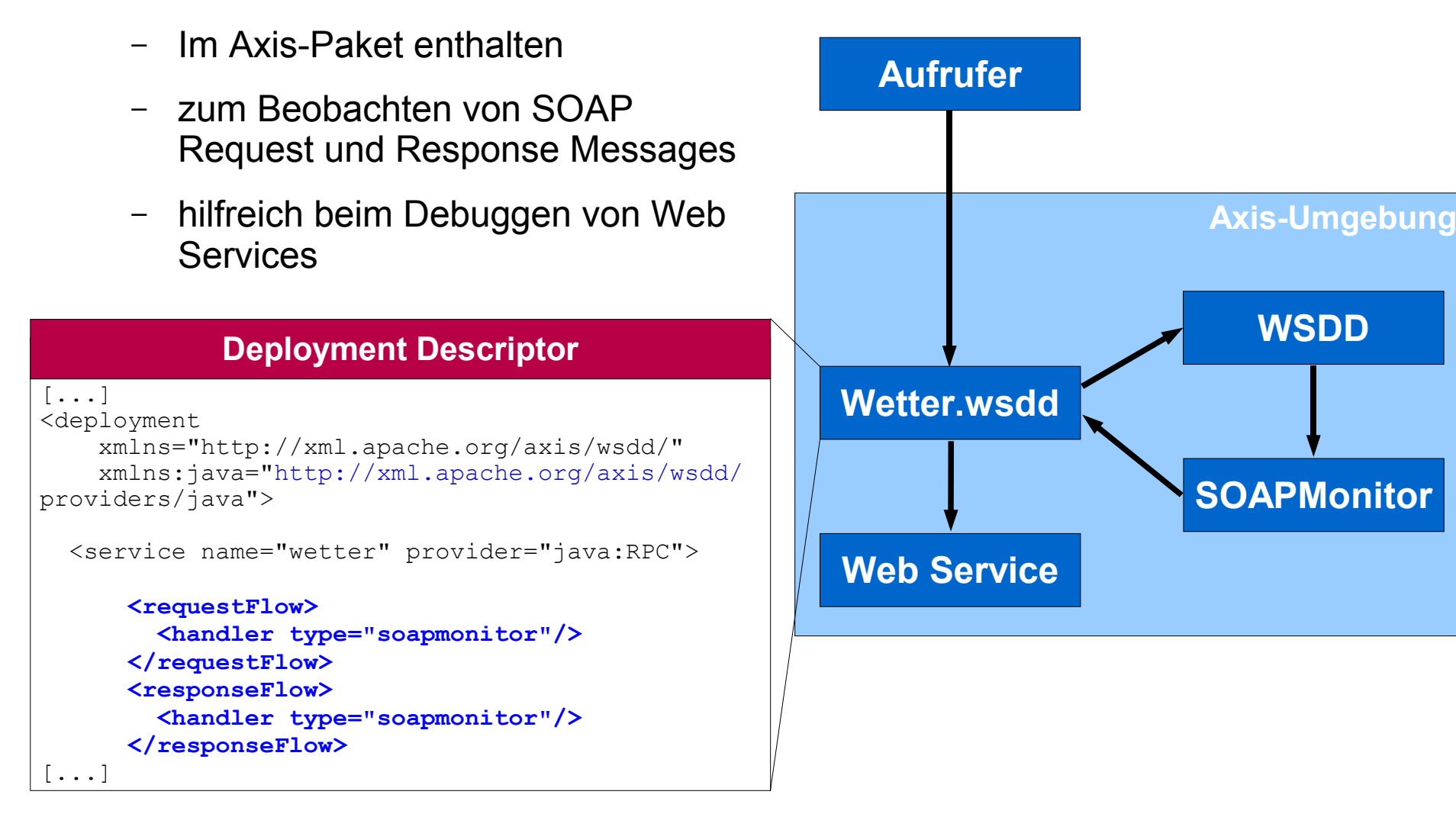

## Screenshot: **SOAPMonitor-Applet**

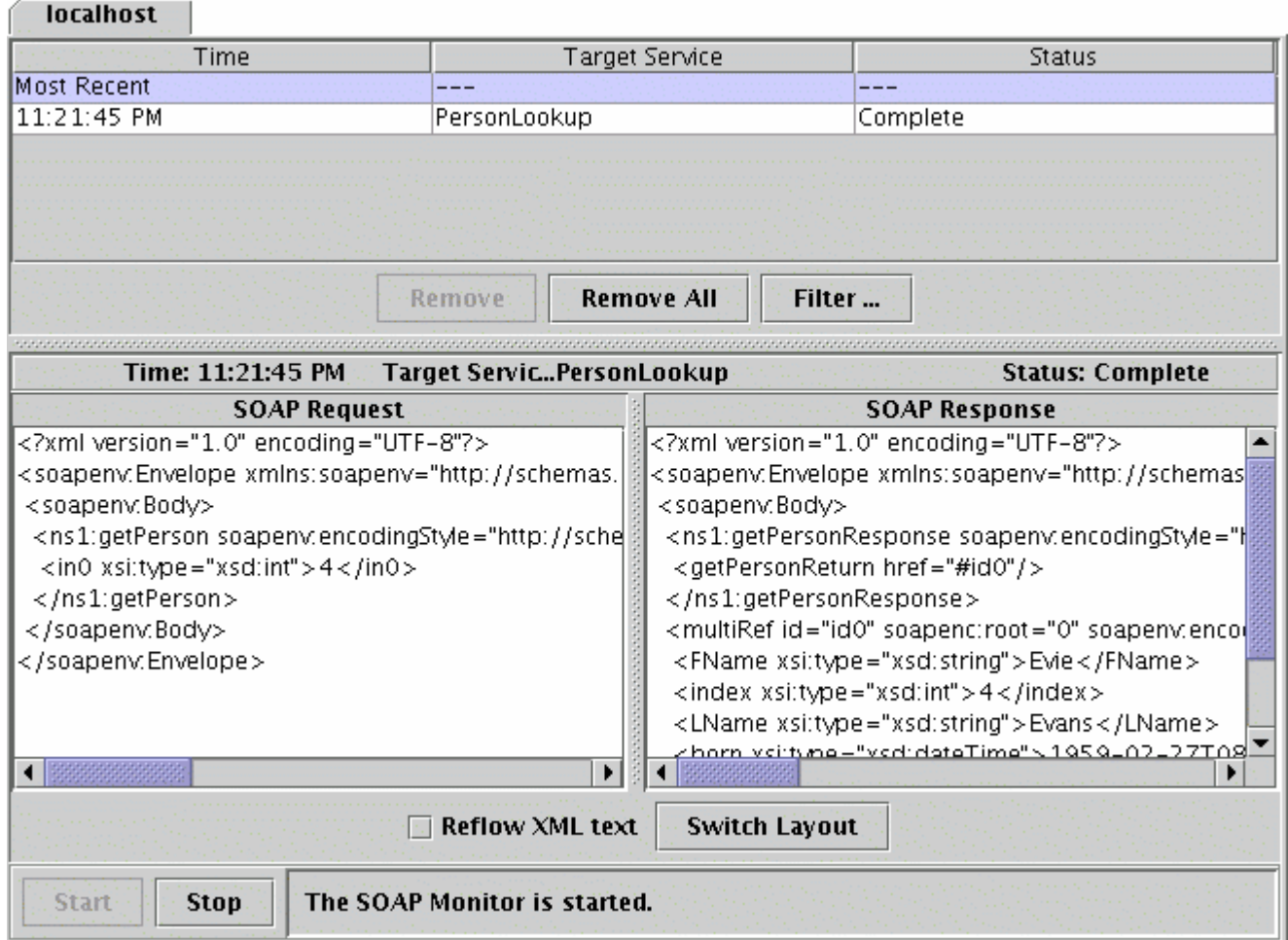

## Automatisieren: **Batch-Dateien**

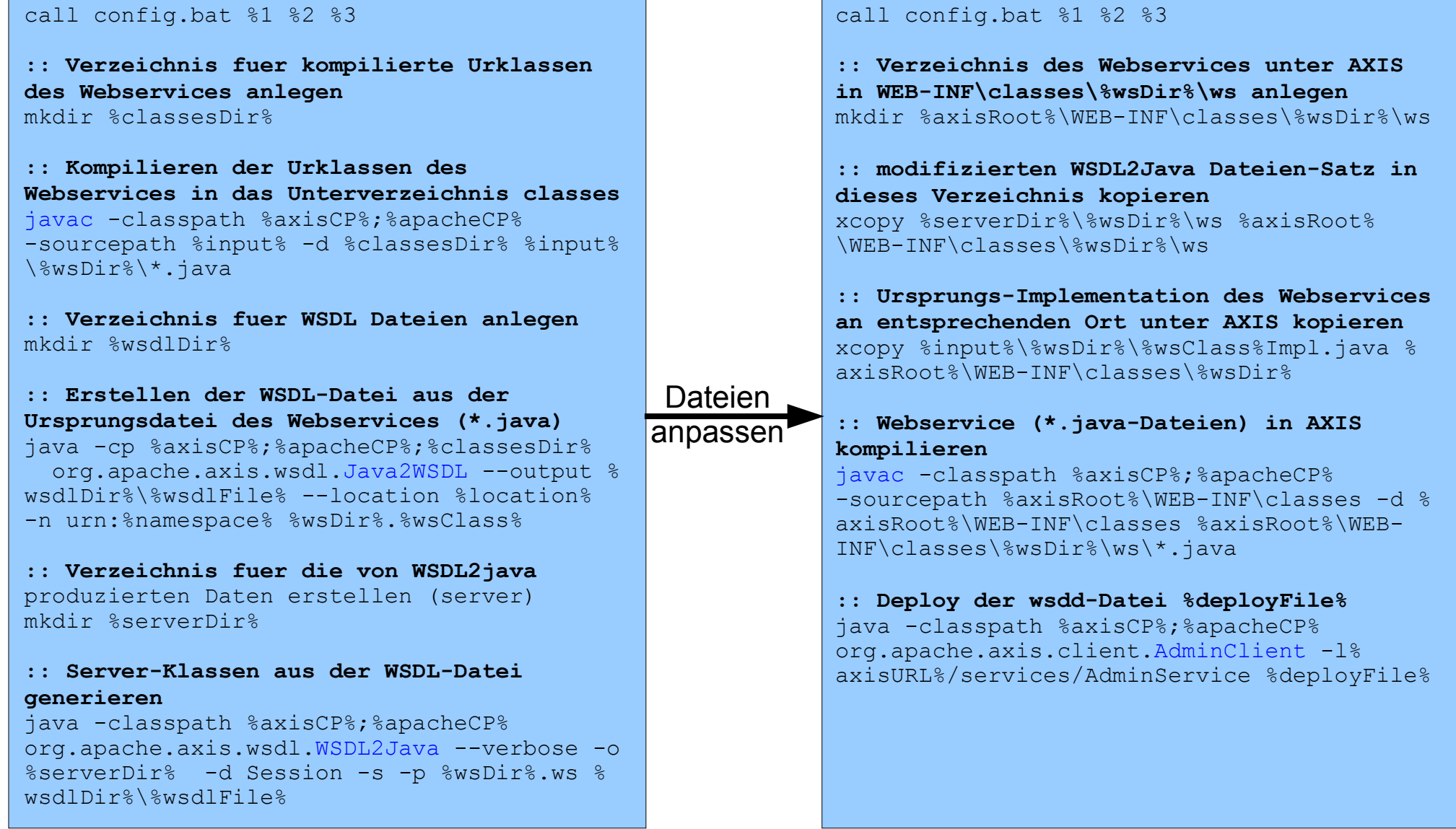

# Automatisieren: **Apache Ant [Ant]**

```
- <target name="prepare" description="Creates the build directory">
    <echo message="Creating the required directories...."/>
    <mkdir dir="${build}"/>
  \le/target>
- <target name="compile" depends="prepare" description="Compiles the source code created by wsdl2java">
    <echo message="Compiling the source code created by wsdl2java...."/>
   - <javac srcdir="${src}" destdir="${build}" includes="*.java">
       <classpath refid="compile.classpath"/>
    <havac>
  \le/target>
- <target name="wsdl2java" description="Building stubs, skeletons, and data types from WSDL">
   - <iava classname="${axis.wsdl2java.class}" fork="yes">
       <arg line="--server-side ${service.wsdl.file} "/>
       <classpath refid="compile.classpath"/>
    <hava>
  \le/target>
                                                                                                      werden
- <target name="run-client" description="Calls UniVerwaltungService">
   - <iava classname="${client.class}" fork="yes">
                                                                                                 • build xml in
       <arg line="${Call.ProfName}"/>
       <classpath refid="run.classpath"/>
    <fjava>
  \le/target>
                                                                                                 ● Aufruf:
- <target name="clean" description="Removes the build directory">
    <delete dir="${build}"/>
  </target>
</project>
```
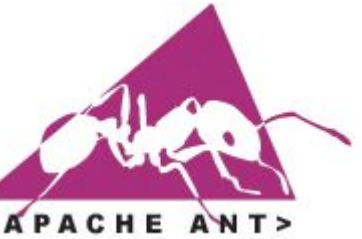

- Alternative zu Make
- XML-Dokument
- **Kann von Eclipse** aus ausgeführt
- Projektverzeichnis
- ant wsdl2java

# Automatisieren: **Eclipse Plugins**

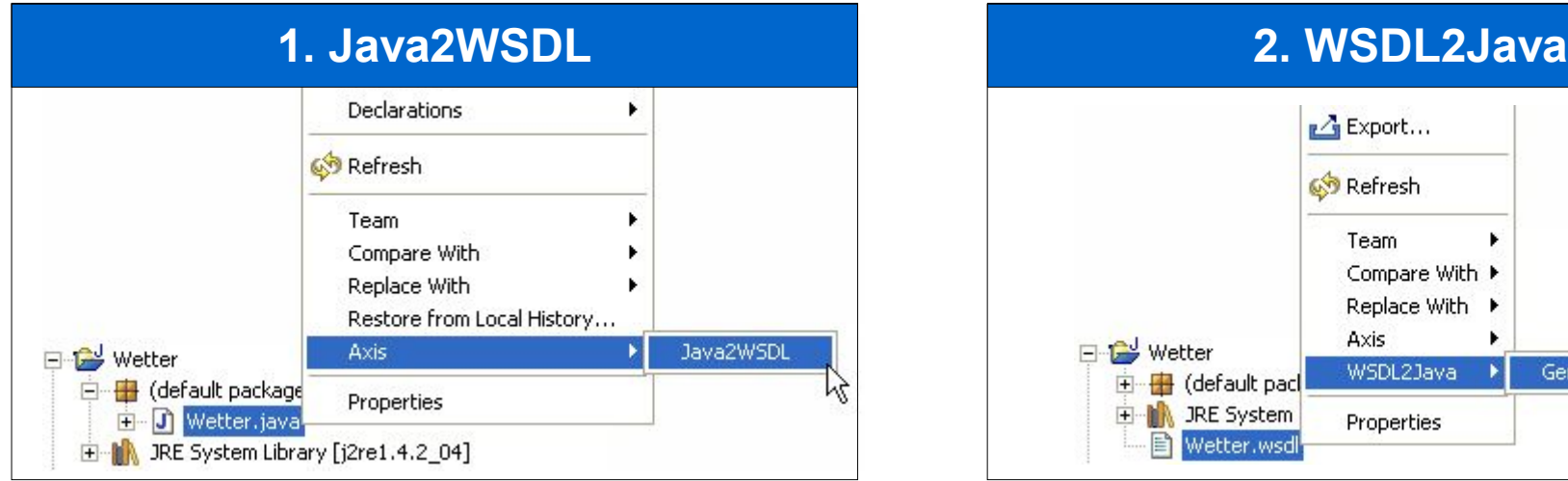

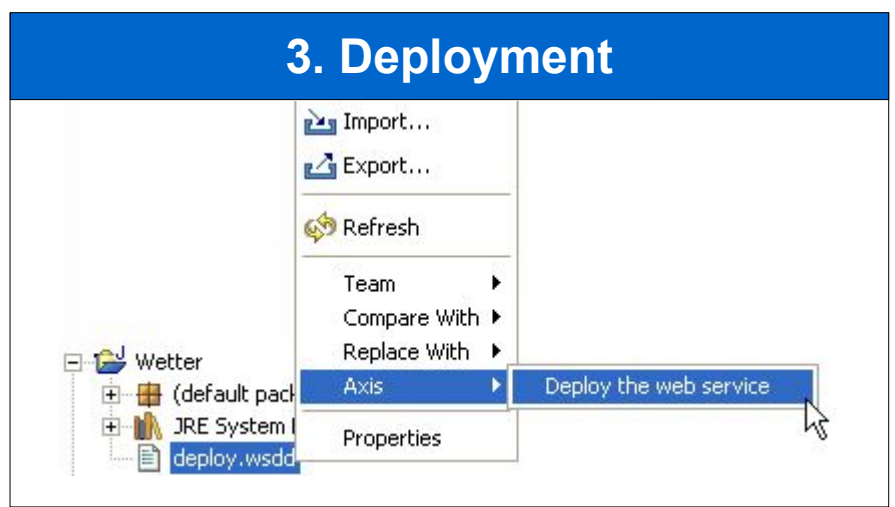

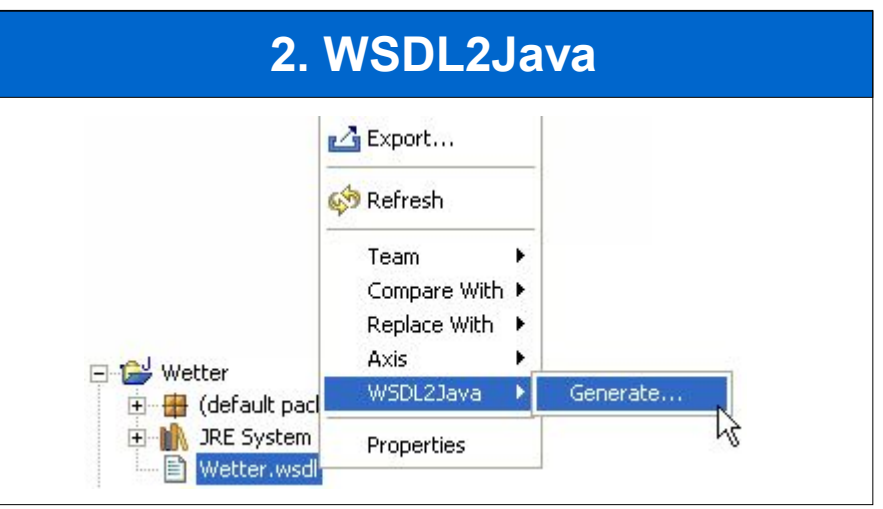

**3. Deployment (1) und (3) Improve Axis Plugin for Eclipse** Download: [Improve]

### **(2) WSDL2Java Eclipse Plug-in** Download: [MySpotter]

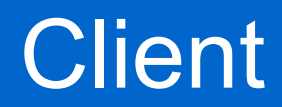

**Wetter.wsdl**

## **Client**

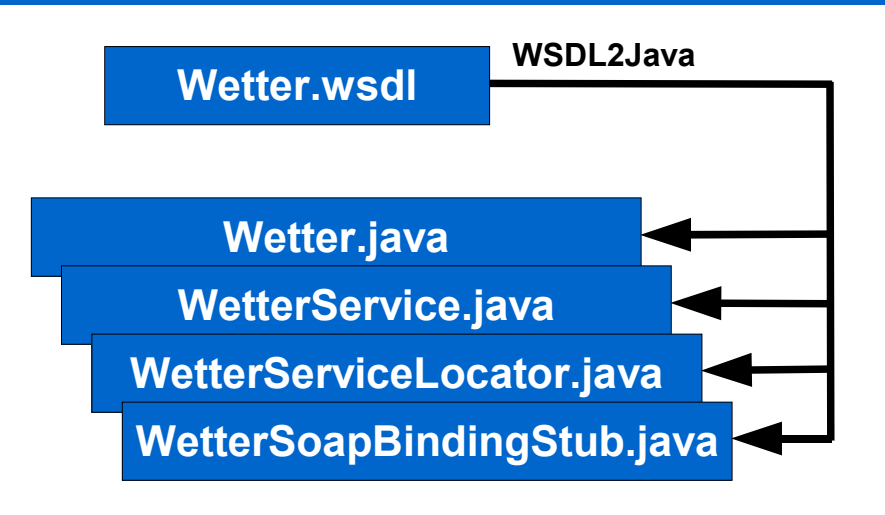

## **Client**

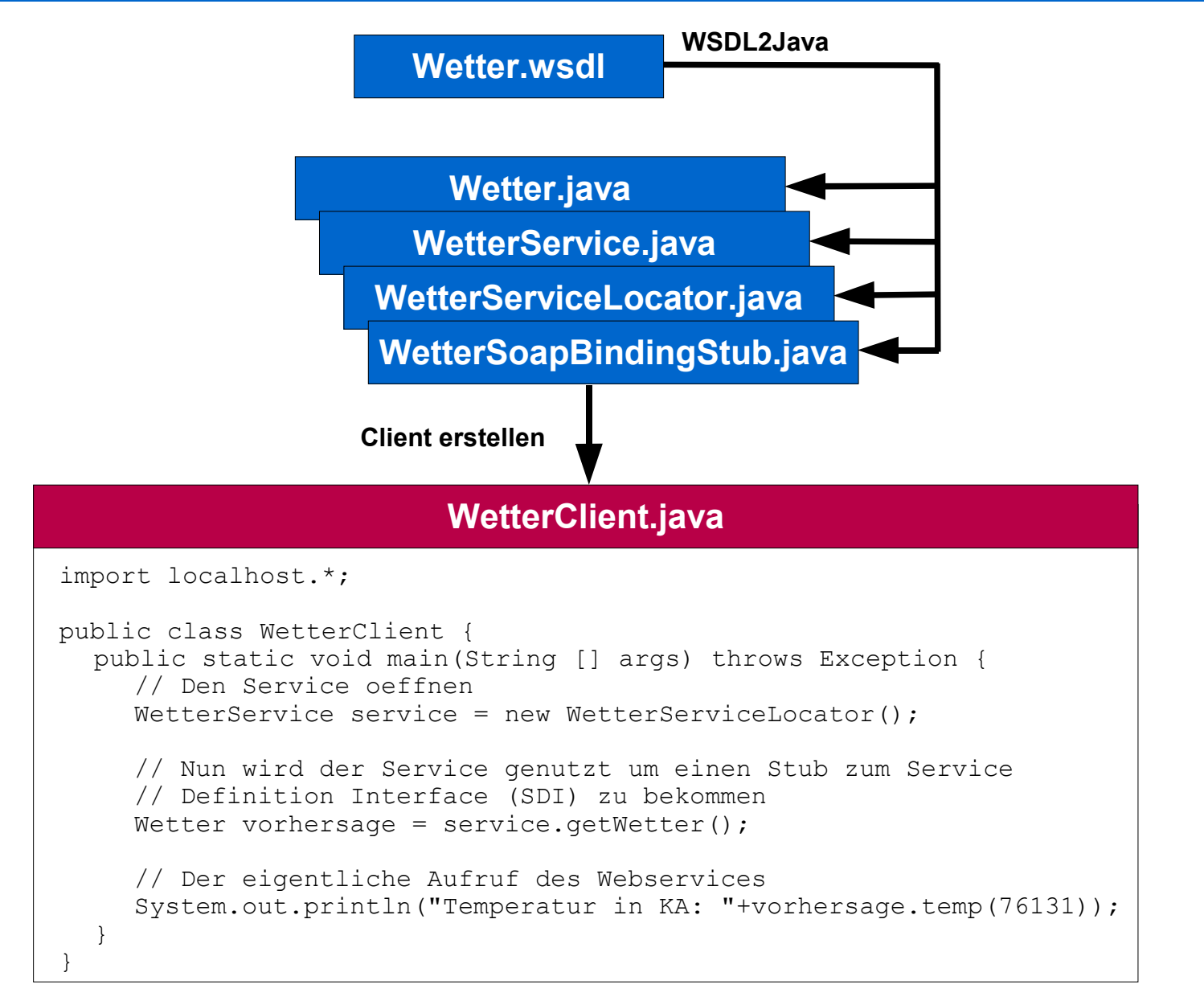

### Links

#### [Tomcat] **Tomcat Application Server** http://jakarta.apache.org/tomcat/

#### [TomcatPlugin] **Sysdeo Eclipse Tomcat Launcher plugin**

http://www.sysdeo.com/eclipse/tomcatPlugin.html

#### [ApacheAxis] **Apache Axis**

http://ws.apache.org/axis/

#### [Ant] **Apache Ant** http://ant.apache.org/

### [Improve] **Improve Axis Plugin for Eclipse**

http://www.improve-technologies.com/alpha/axis/

#### [MySpotter] **WSDL2Java Eclipse Plug-in**

http://www.myspotter.com/wsdl2java.shtml

### [Eclipse] **Eclipse**

http://www.eclipse.org/

### [KlompSFTP] **Sftp File Synchronization Plugin**

http://klomp.org/eclipse/org.klomp.eclipse.team.sftp/

### [PHPEclipse] **PHPEclipse**

http://www.phpeclipse.de/

#### [PHP] **PHP**

http://www.php.net

#### [NuSOAP] **NuSOAP** http://dietrich.ganx4.com/nusoap/